# 電子發票應用 **API** 規格

# 版本 **: 1.8**

主辦單位:財政部財政資訊中心

中華民國 111 年 8 月

修訂表:

| 版本        | 日期         | 修改摘要                                            |  |  |
|-----------|------------|-------------------------------------------------|--|--|
| Ver 1.0   | 2011/12/15 | 初版                                              |  |  |
| Ver 1.1   | 2011/2/1   | API 查詢明細參數修訂                                    |  |  |
| Ver 1.2   | 2012/7/15  | 新增 APPID 管理參數                                   |  |  |
| Ver 1.2.1 | 2012/8/29  | 修改文件格式,補充參數格式部份                                 |  |  |
| Ver 1.3.1 | 2012/12/11 | 如何使用 API、文件格式修改並補充參數格式部份                        |  |  |
|           |            | 1.修改文件名稱: 原<電子發票應用 API 說明 (一維                   |  |  |
|           |            | /二維條碼)規格>改為<電子發票應用 API 規格                       |  |  |
|           |            | >                                               |  |  |
| Ver 1.4   | 2012/7/1   | 2.「查詢發票表頭、查詢發票明細」增加回傳參數                         |  |  |
|           |            | invPeriod (發票期別)。                               |  |  |
|           |            | 3. 調整部份 API 參數說明。                               |  |  |
|           |            | 4.增加 API 機敏性資料空白頁面相關資訊                          |  |  |
|           |            | 1. 「載具發票表頭查詢」增加回傳參數 amount(總金                   |  |  |
|           |            | 額)、invPeriod (發票期別)。                            |  |  |
| Ver 1.4.1 | 2013/11/20 | 2.「載具發票明細查詢」增加回傳參數 invPeriod (發                 |  |  |
|           |            | 票期別)。                                           |  |  |
|           |            | 1.「查詢中獎發票號碼清單」增加回傳參數                            |  |  |
| Ver 1.4.2 |            | sixthPrizeNo4 · sixthPrizeNo5 · sixthPrizeNo6 · |  |  |
|           | 2015/01/13 | 2. 「載具發票表頭查詢」version 使用 0.2, 增加回傳               |  |  |
|           |            | 參數 donateMark(捐贈註記)                             |  |  |
| Ver 1.4.3 | 2015/03/13 | 1.增加「手機條碼歸戶載具查詢」方法。                             |  |  |
|           |            | 1. 「查詢發票表頭、查詢發票明細、載具查詢發票表                       |  |  |
|           | 2016/03/21 | 頭、載具查詢發票明細」Version 使用 0.3 增加回                   |  |  |
|           |            | 傳參數 sellerBan (賣方統編)、sellerAddress (賣           |  |  |
| Ver 1.4.4 |            | 方地址)、invoiceTime (發票時間)。                        |  |  |
|           |            | 2.修改「查詢發票明細」之 invTerm 欄位說明。                     |  |  |
|           |            | 3.修改「載具歸戶(手機條碼)」之載具類別欄位說明。                      |  |  |
|           |            | 4.增加智慧好生活平台已歸戶載具個別化主題統計                         |  |  |
|           |            | 查詢。                                             |  |  |
|           |            | 5.調整請求連結,所有請求連結以完整的URL說明。                       |  |  |
| Ver 1.5   | 2017/11/01 | 調整第一章之四、API 存取方式之服務網址為                          |  |  |
|           |            | https://api.einvoice.nat.gov.tw                 |  |  |
| Ver 1.6   | 2018/06/11 | 1.「查詢發票表頭、查詢發票明細、載具發票表頭查                        |  |  |
|           |            | 詢、載具發票明細查詢   Version 使用 0.4, 增加回傳               |  |  |
|           |            | 參數 buyerBan (買方營業人統編)。                          |  |  |
|           |            | 2.調整第一章之七、時間戳記參數                                |  |  |

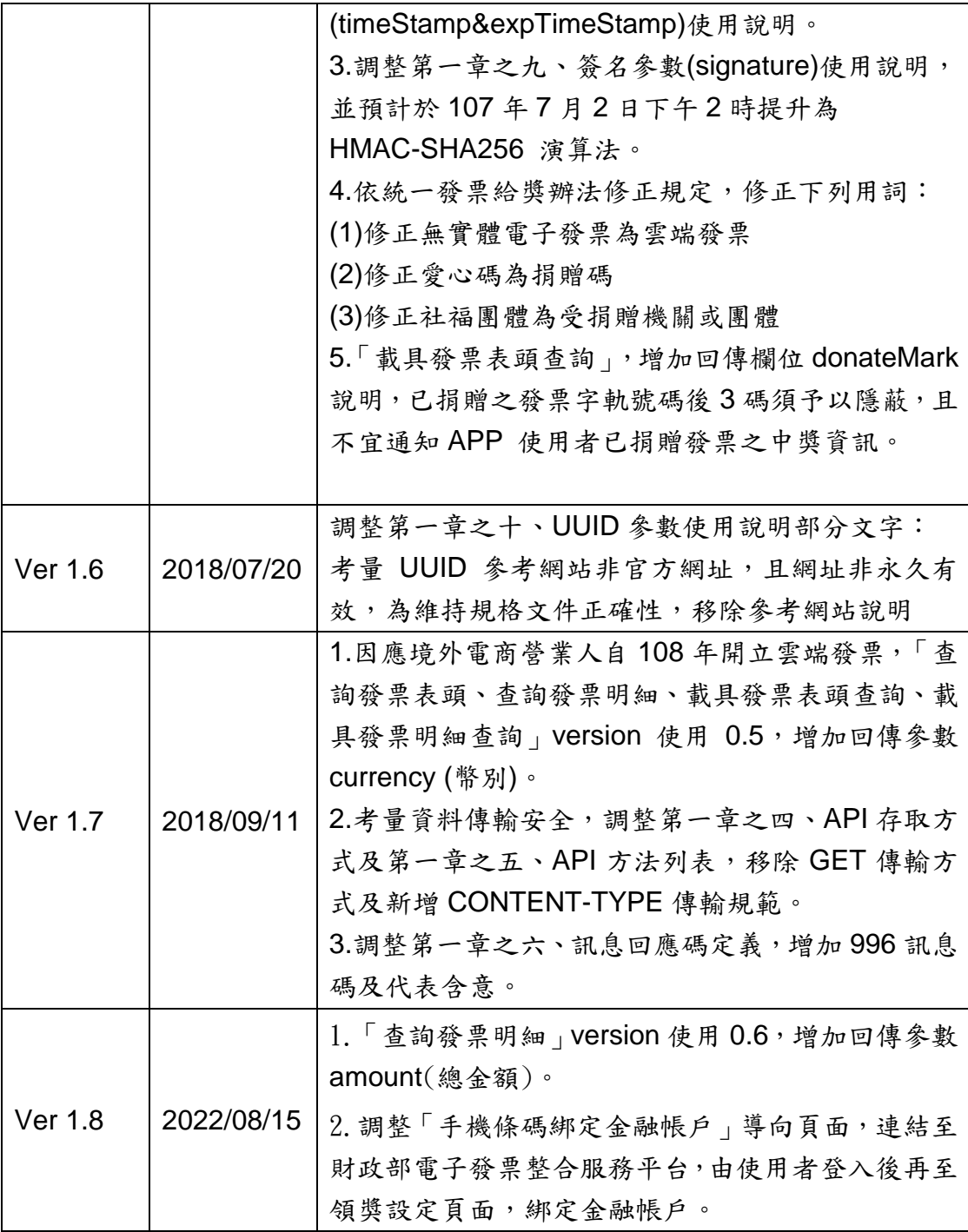

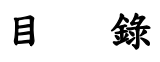

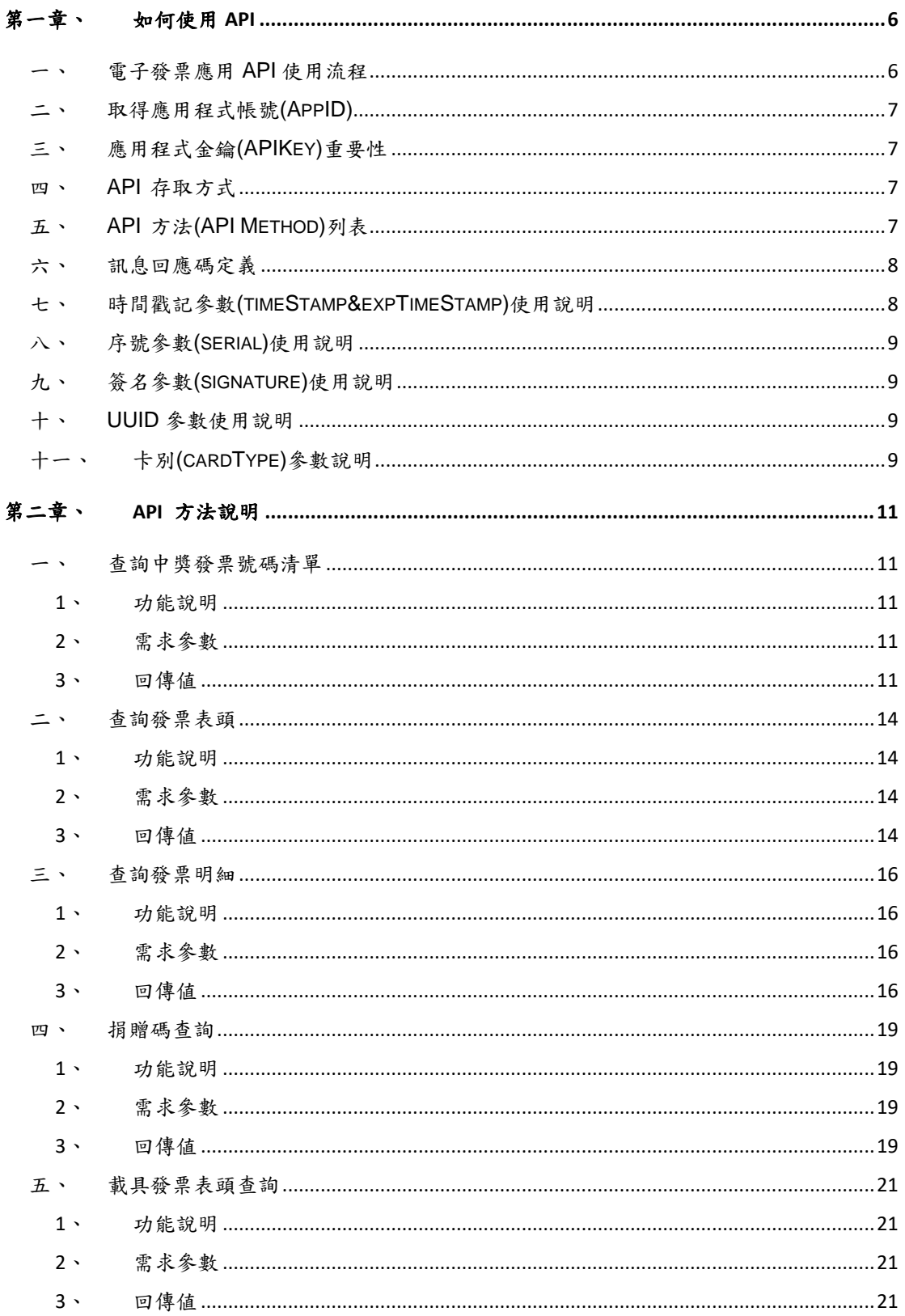

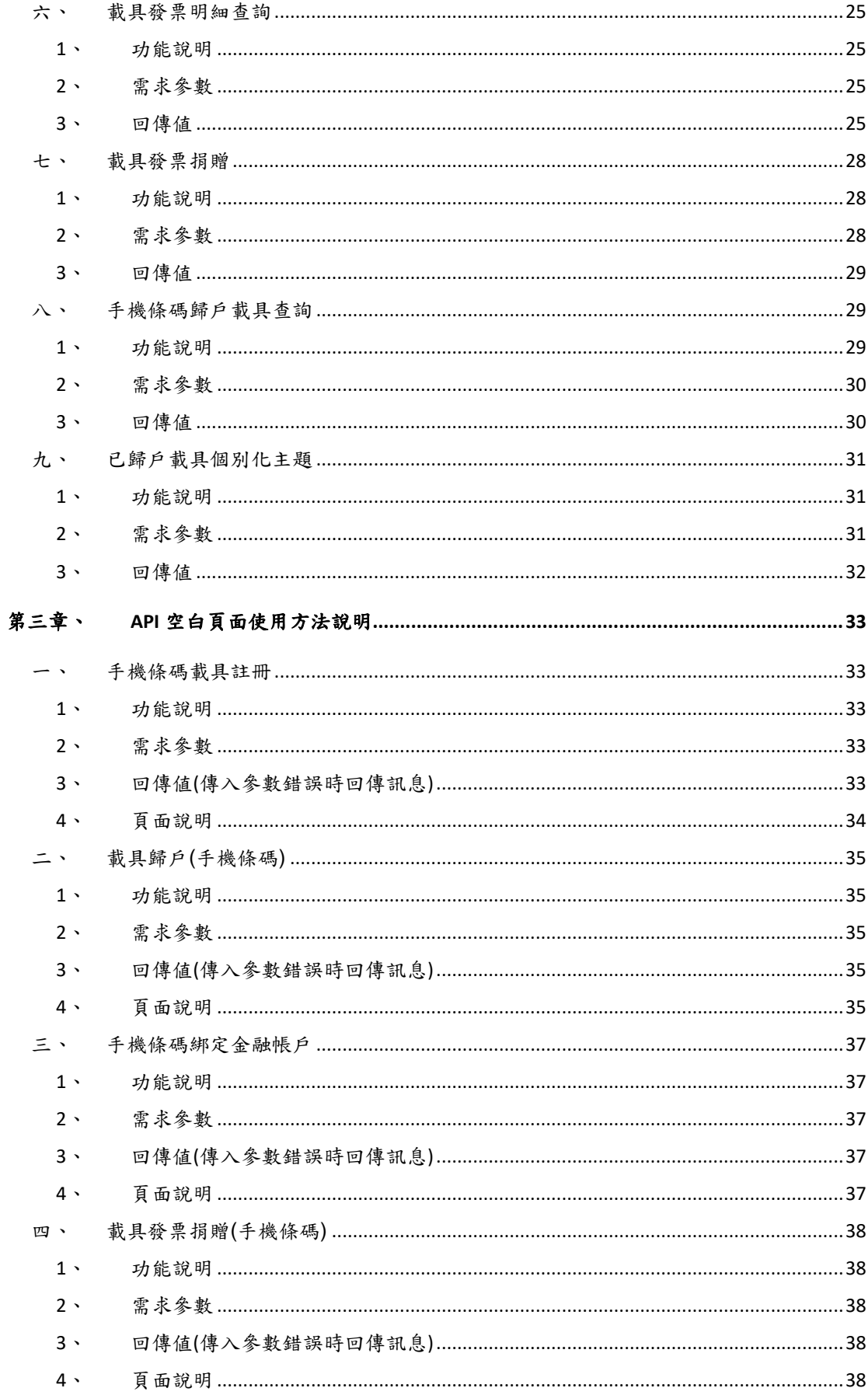

### <span id="page-6-0"></span>第一章、如何使用 **API**

#### <span id="page-6-1"></span>一、電子發票應用 **API** 使用流程

電子發票應用 API 皆以 HTTPS URL 機制提供開發者使用,使用電子發票 應用 API 主要包括以下三步驟:

- 1.APP 應用程式應依各 API 規格定義傳入 API 參數以呼叫各 API(注意呼叫 時參數須先進行 URL 編碼)。本 API 規格可呼叫之 API 總表,請參閱本章 第五節「API 方法(API Method)列表」,至各 API 應傳送之參數,請參閱 第二章「API 方法說明」,謹就重要參數說明如下:
	- (1)AppID:開發者或開發廠商須先經過申請程序,方能使用相關 API。申請通過後,將配發開發者或開發廠商一組 AppID 及 APIKey,應用程式呼叫電子發票應用 API 時應傳入 AppID 以驗 證身份。有關 AppID 申請方式,請參閱本章第二節「取得應用程 式帳號(AppID)」。
	- (2)APIKey:為了防止部份 API 被濫用及惡意使用,對於部份 API 呼叫,系統將要求以 APIKey 進行加簽。
- 2.電子發票整合服務平台驗證 AppID 及 APIKey 之合法性,若合法則受理 該 API 之呼叫需求。
- 3.回傳結果以 JSON 格式回應。各 API 回傳結果說明,請參閱第二章「API 方法說明」。
- 自呼叫 API 起,至接收回傳結果止,其流程概述如下:

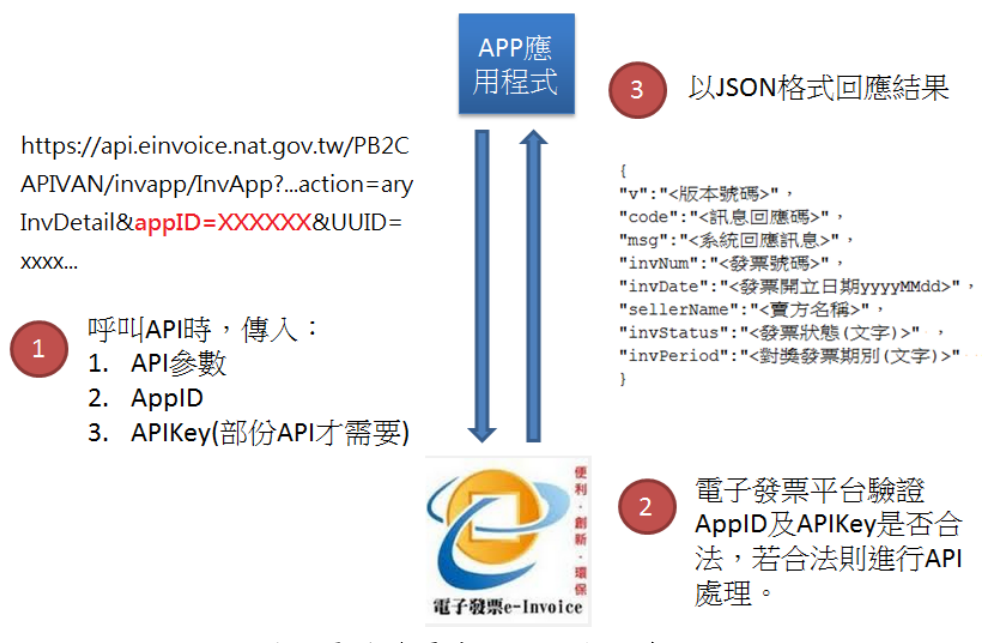

圖、電子發票應用 API 使用流程

#### <span id="page-7-0"></span>二、取得應用程式帳號**(AppID)**

使用 API 前,請先詳讀 API 使用規範,並向財政部財政資訊中心提出申請, 經中心審查通過後,核發應用程式帳號(AppID)及應用程式金鑰(APIKey)。 申請方式及使用規範請至:

<https://www.einvoice.nat.gov.tw/APMEMBERVAN/APIService/Registration>

### <span id="page-7-1"></span>三、應用程式金鑰**(APIKey)**重要性

為防止部份 API 被濫用及惡意使用,部份 API 要求以 APIKey 進行加簽, APIKey 被視為開發者對外提供服務之承諾,故任何時刻,開發者皆必須保障不 可將 APIKey 外流。

### <span id="page-7-2"></span>四、**API** 存取方式

以 HTTPS 協定對財政部電子發票整合服務平台網址: https://api.einvoice.nat.gov.tw/[API Method]送出要求。 需求參數以 POST 傳送,回應以 JSON 方式傳送。

### <span id="page-7-3"></span>五、**API** 方法**(API Method)**列表

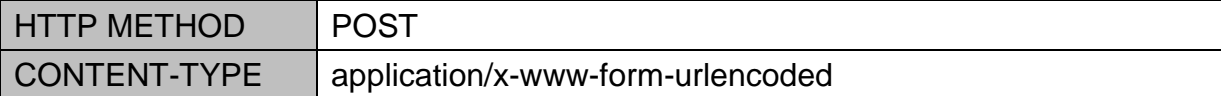

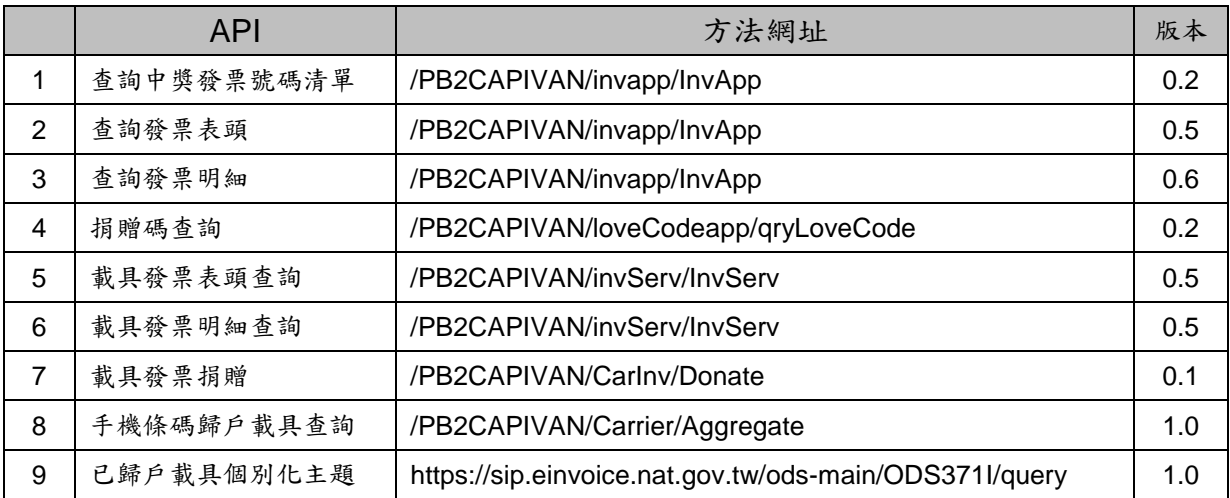

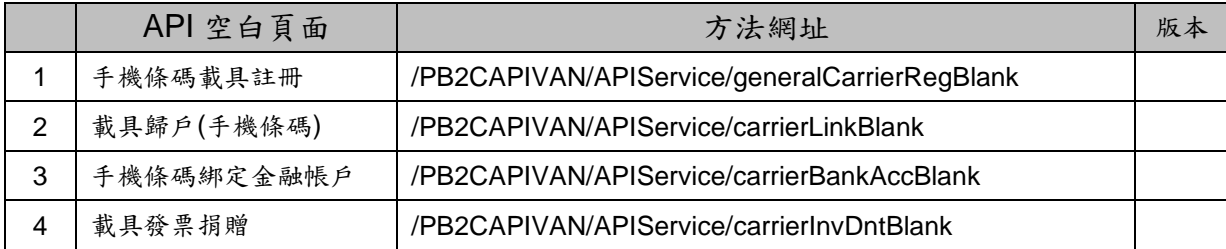

# <span id="page-8-0"></span>六、訊息回應碼定義

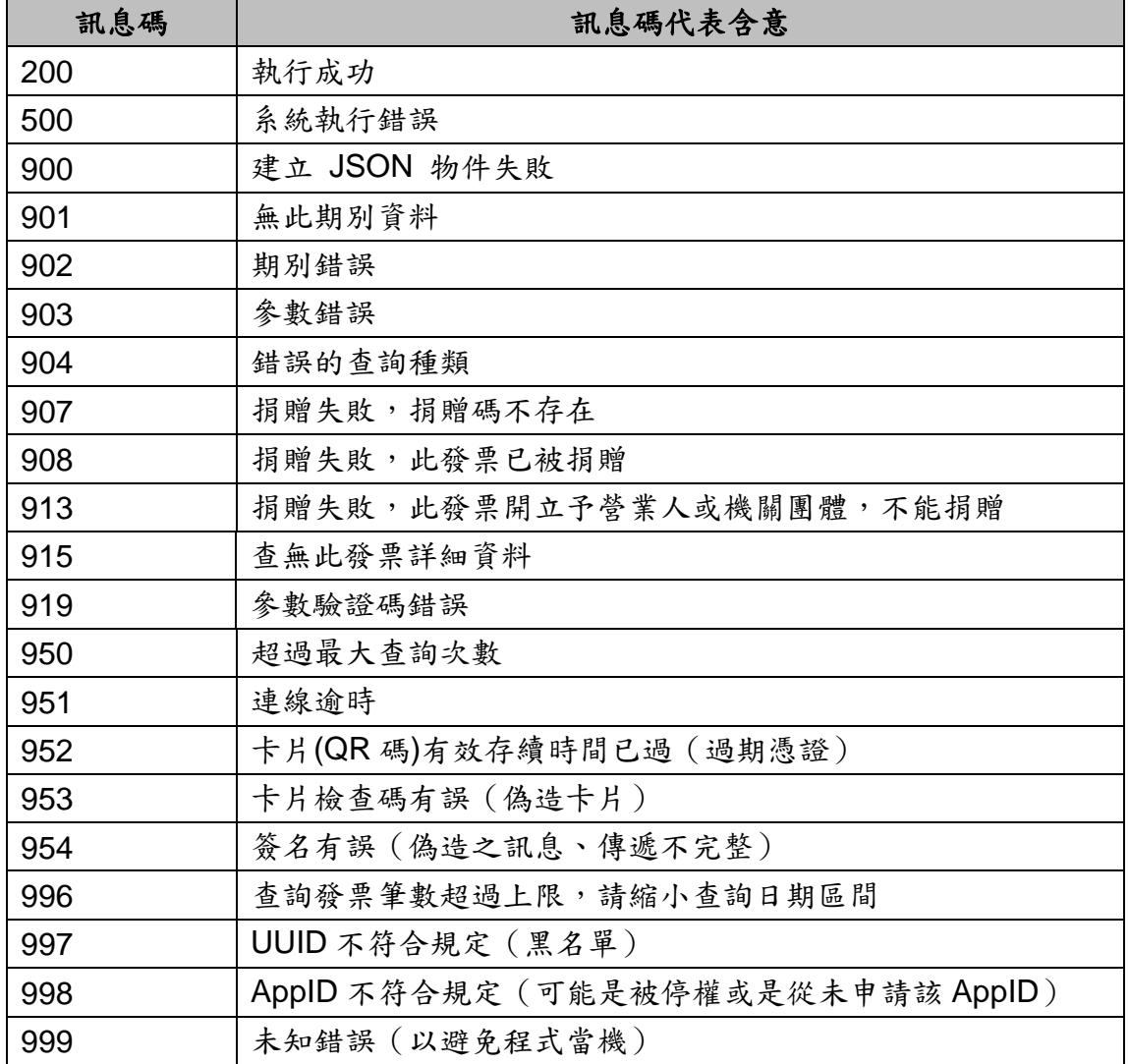

# <span id="page-8-1"></span>七、時間戳記參數**(timeStamp&expTimeStamp)**使用說明

時間戳記建議加10至180,如取得時間戳記為1334499000則送至系統之 時間戳記範圍應為 1334499010 至 1334499180。

有效存續時間戳記為開發者預計該次傳送有效存續時間。

備註:時間戳記欄位是為了減少資料被竄改可能而產生的欄位,開發者不應將此 時間戳記差值設定過大,以免風險。但使用者系統時間可能未經對時,建議開發 者對於不會透過 NTP( Network Time Protocol) 等機制與時間伺服器同步之平 台,提示使用者以 NTP 機制修正系統時間。

#### <span id="page-9-0"></span>八、序號參數**(serial)**使用說明

序號為識別每次傳送的資訊,開發者應於第一次傳送時帶 0000000001,並 於每次送出資訊時將值加上 1。

#### <span id="page-9-1"></span>九、簽名參數**(signature)**使用說明

請依以下步驟產生簽名參數:

- 1.針對所有參數按升冪排序進行 UTF-8 編碼,以手機條碼註冊為例:
	- "action=generalCarrierReg&appID=...&email=...&phoneNo=...&serial= ...&timeStamp=...&uuid=...& version=..."(注意參數名稱大小寫,且特殊 符號是以 URL 編碼前做為參數)。
- 2.將前述結果字串透過 HMAC-SHA256 演算法,以 APIKey 作為秘密鑰匙 進行加簽。
- 3.將前述簽名結果進行 Base64 編碼,即為簽名參數。

#### <span id="page-9-2"></span>十、**UUID** 參數使用說明

行動工具 Unique ID 係由開發者自行管控之編號,平台僅以記錄方式存放, 若因行動工具使用者做出侵害本中心業務之完整性時,本中心將依狀況停止該 UUID 之使用者存取或停止 AppID 存取之處理。(請注意開發者開發之產品若使 用者做出違法或損害本平台行為時,責任歸屬於開發者, UUID 僅是輔助開發者 之方式,於特定平台可能會有無法取得 UUID 或是 UUID 隨機給付的情形,開發 者應視風險承擔程度決定是否提供服務)。

#### <span id="page-9-3"></span>十一、卡別**(cardType)**參數說明

載具類別皆己進行控管,目前提供下列載具卡別(包含歸戶手機條碼下之載 具)查詢發票:

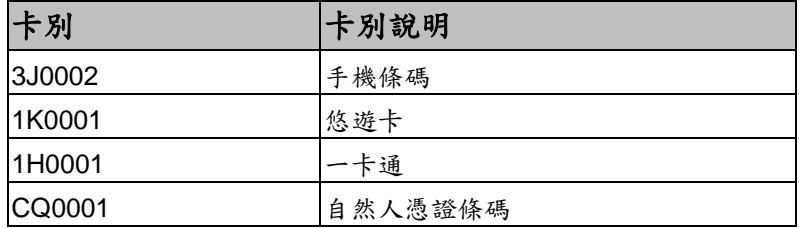

其它說明:

若有更新之載具,將另於「電子發票服務整合平台」進行公告。

# <span id="page-11-1"></span><span id="page-11-0"></span>一、查詢中獎發票號碼清單

### <span id="page-11-2"></span>**1**、功能說明

依開獎期別(雙數月)取得查詢期別,中獎獎別、號碼及中獎各獎獎金金額。

### **2**、需求參數

<span id="page-11-3"></span>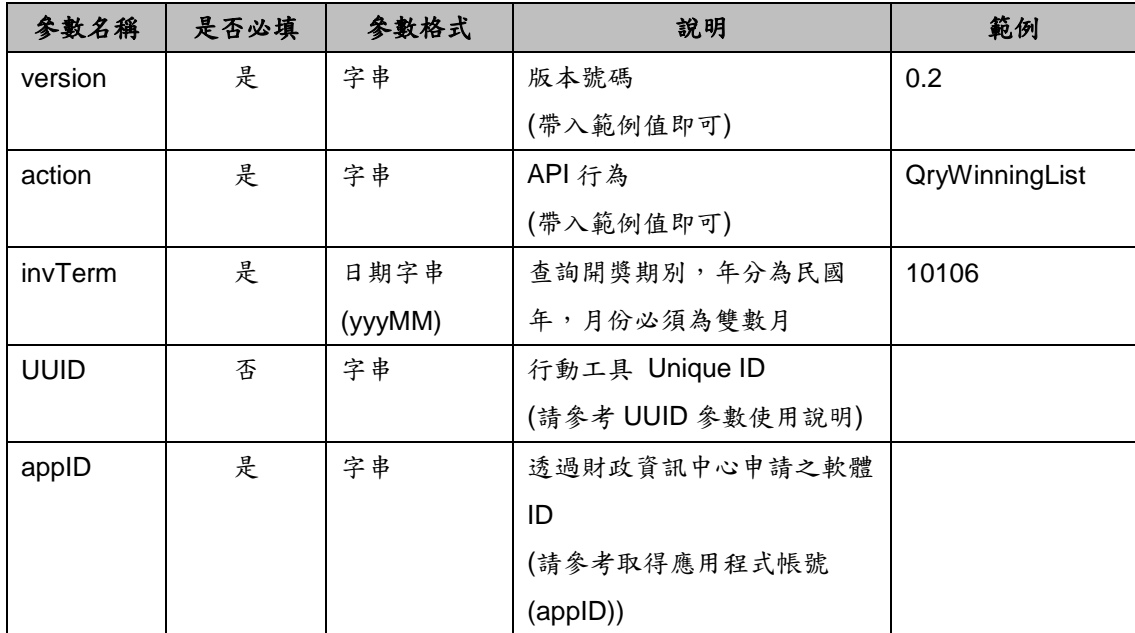

### <span id="page-11-4"></span>**3**、回傳値

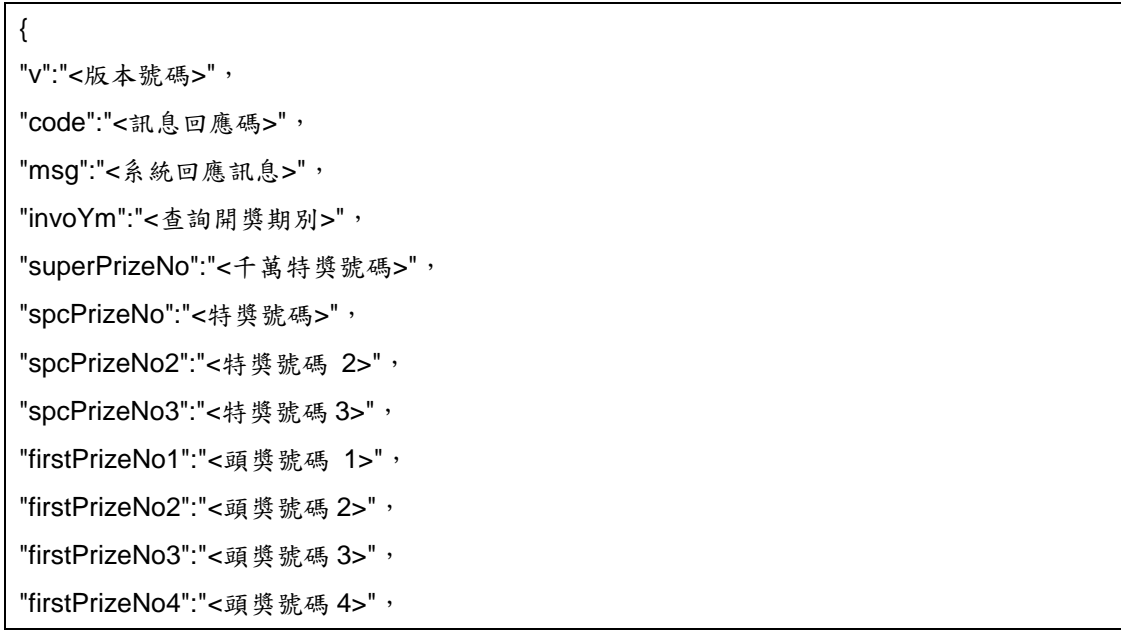

"firstPrizeNo5":"<頭獎號碼 5>", "firstPrizeNo6":"<頭獎號碼 6>", "firstPrizeNo7":"<頭獎號碼 7>", "firstPrizeNo8":"<頭獎號碼 8>", "firstPrizeNo9":"<頭獎號碼 9>", "firstPrizeNo10":"<頭獎號碼 10>", "sixthPrizeNo1":"<六獎號碼 1>", "sixthPrizeNo2":"<六獎號碼 2>", "sixthPrizeNo3":"<六獎號碼 3>", "superPrizeAmt":"<千萬特獎金額>", "spcPrizeAmt":"<特獎金額>", "firstPrizeAmt":"<頭獎金額>", "secondPrizeAmt":"<二獎金額>", "thirdPrizeAmt":"<三獎金額>", "fourthPrizeAmt":"<四獎金額>", "fifthPrizeAmt":"<五獎金額>", "sixthPrizeAmt":"<六獎金額>", "sixthPrizeNo4":"<六獎號碼 4>", "sixthPrizeNo5":"<六獎號碼 5>", "sixthPrizeNo6":"<六獎號碼 6>" }

#### 回傳參數說明:

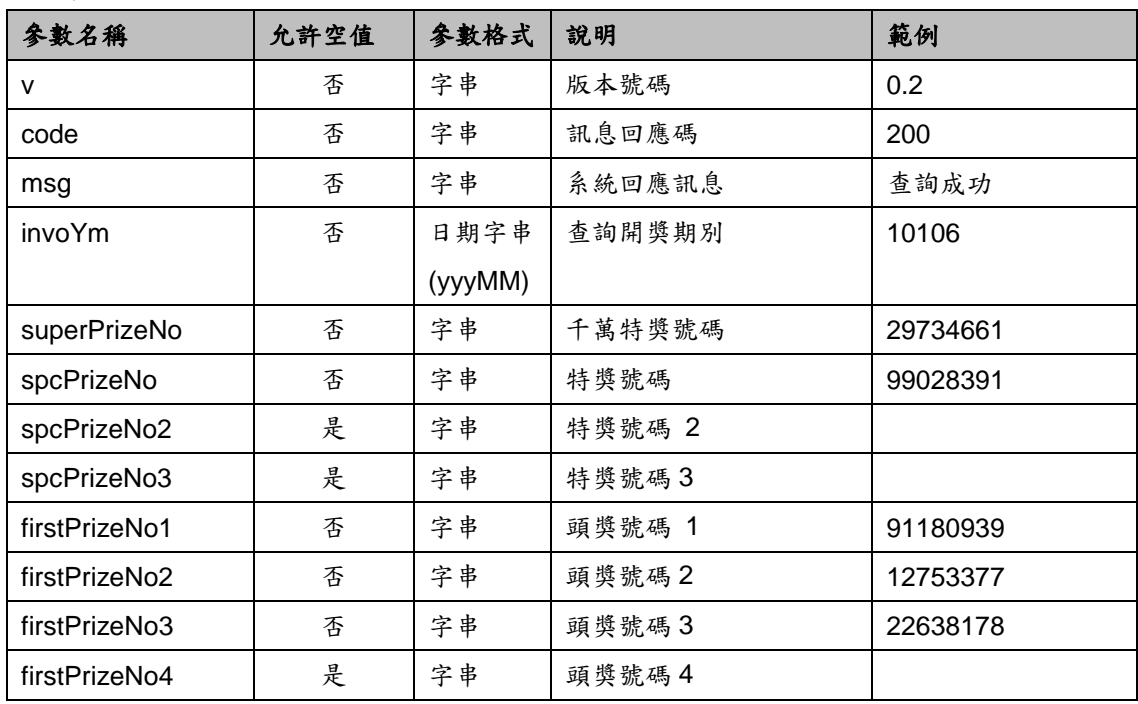

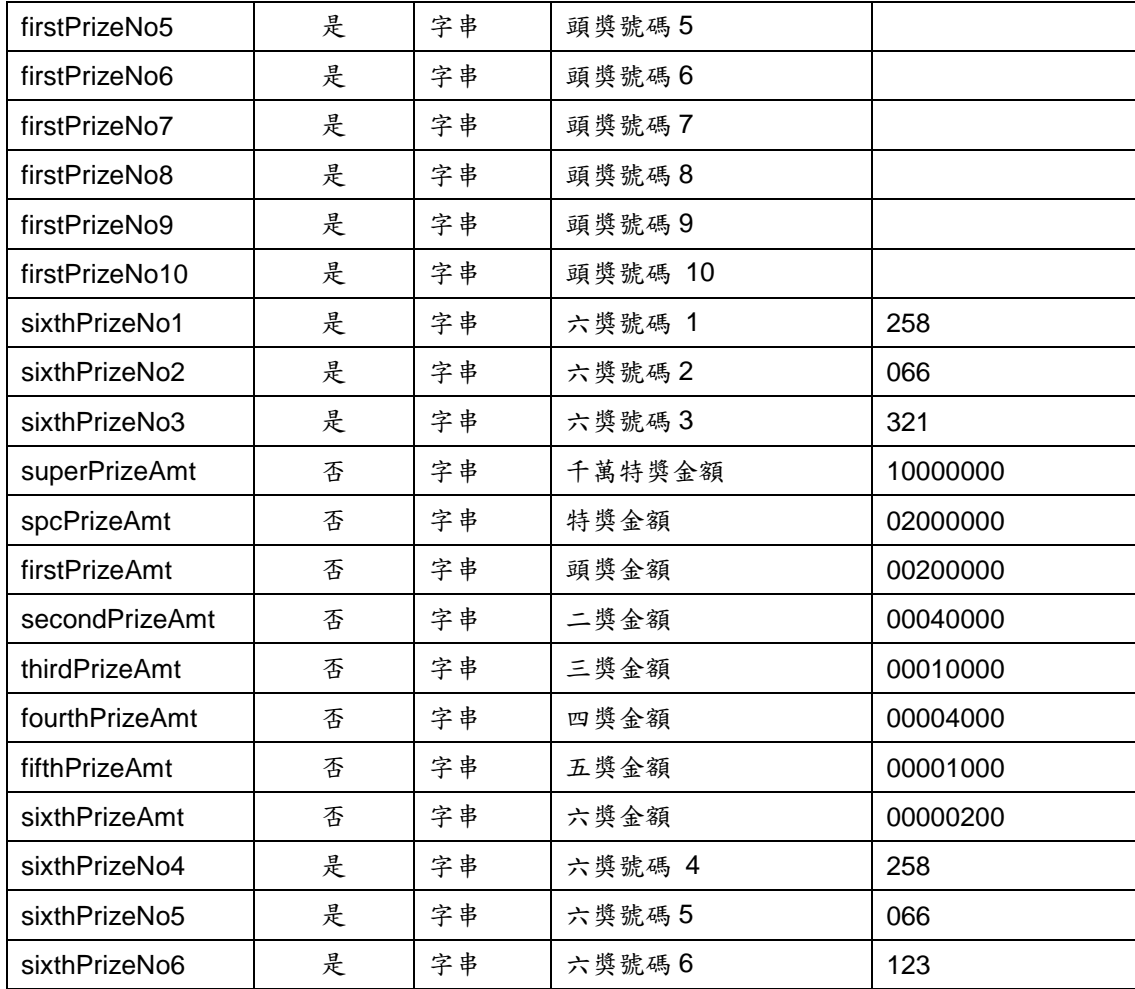

# <span id="page-14-0"></span>二、查詢發票表頭

#### **1**、功能說明

<span id="page-14-1"></span>利用電子發票證明聯上的二維條碼(QR Code)或者一維條碼(BarCode),查 詢該電子發票證明聯表頭資訊,其回應資訊含:發票號碼、發票開立日期、賣方 名稱及發票狀態等資訊。

**2**、需求參數

<span id="page-14-2"></span>

| 参數名稱        | 是否必填 | 參數格式         | 說明             | 範例             |
|-------------|------|--------------|----------------|----------------|
| version     | 是    | 字串           | 版本號碼           | 0.5            |
|             |      |              | (帶入範例值即可)      |                |
| type        | 是    | 特定字串         | 發票查詢時使用的條碼     | Barcode        |
|             |      | (QRCode/     | 別              |                |
|             |      | Barcode)     | (大小寫有別)        |                |
| invNum      | 是    | 字串           | 發票號碼           | AB12345678     |
| action      | 是    | 字串           | API 行為         | qryInvHeader   |
|             |      |              | (帶入範例值即可)      |                |
| generation  | 是    | 字串           | (帶入範例值即可)      | V <sub>2</sub> |
| invDate     | 是    | 日期字串         | 發票日期           | 2012/07/11     |
|             |      | (yyyy/MM/dd) |                |                |
| <b>UUID</b> | 是    | 字串           | 行動工具 Unique ID |                |
|             |      |              | (請參考 UUID 參數使用 |                |
|             |      |              | 說明)            |                |
| appID       | 是    | 字串           | 透過財政資訊中心申請     |                |
|             |      |              | 之軟體 ID         |                |
|             |      |              | (請參考取得應用程式帳    |                |
|             |      |              | 號(appID))      |                |

#### <span id="page-14-3"></span>**3**、回傳値

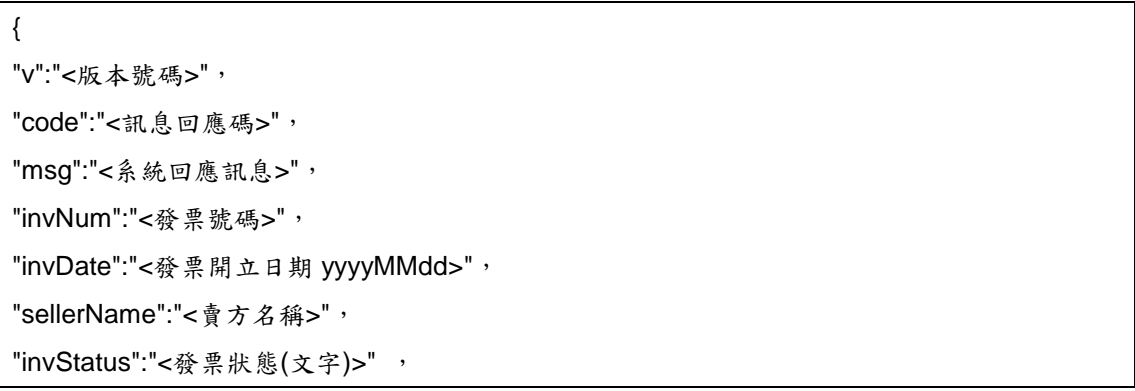

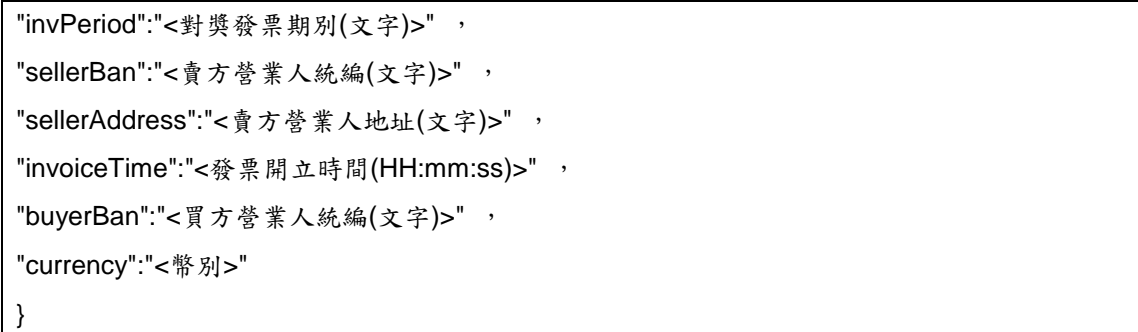

回傳參數說明:

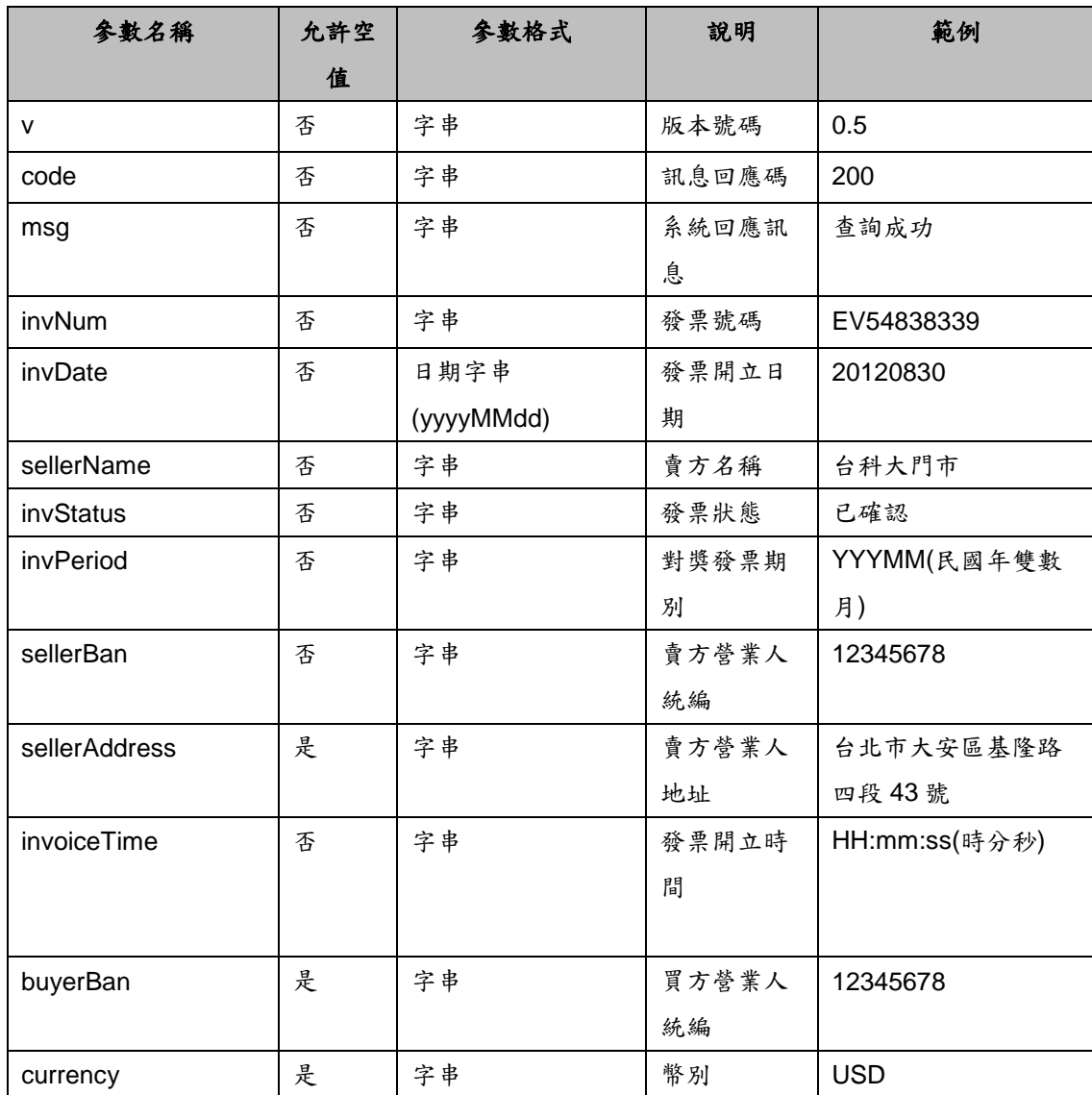

# <span id="page-16-0"></span>三、查詢發票明細

### **1**、功能說明

<span id="page-16-1"></span>利用電子發票證明聯上的二維條碼(QR Code)或者一維條碼(BarCode),查 詢該電子發票證明聯消費明細資料,至多查詢 99 次。

**2**、需求參數

<span id="page-16-2"></span>

| 參數名稱         | 是否必填           | 參數格式         | 說明             | 範例             |
|--------------|----------------|--------------|----------------|----------------|
| version      | 是              | 字串           | 版本號碼           | 0.6            |
|              |                |              | (帶入範例值即可)      |                |
| type         | 是              | 特定字串         | 發票查詢時使用的條      | <b>Barcode</b> |
|              |                | (QRCode/     | 碼別             |                |
|              |                | Barcode)     |                |                |
| invNum       | 是              | 字串           | 發票號碼(英文大寫)     | AB12345678     |
| action       | 是              | 字串           | API 行為         | qryInvDetail   |
|              |                |              | (帶入範例值即可)      |                |
| generation   | 是              | 字串           | (帶入範例值即可)      | V <sub>2</sub> |
| invTerm      | Type 為 Barcode | 日期字串         | 發票期別           | 10108          |
|              | 時為必填           | (yyyMM)      | (發票民國年月,年分     |                |
|              |                |              | 為民國年,月份必須為     |                |
|              |                |              | 雙數月)           |                |
| invDate      | 是              | 日期字串         | 發票開立日期         | 2012/07/11     |
|              |                | (yyyy/MM/dd) |                |                |
| encrypt      | Type 為 QRCode  | 字串           | 發票檢驗碼          |                |
|              | 時為必填           |              |                |                |
| sellerID     | Type 為 QRCode  | 字串           | 商家統編           |                |
|              | 時為必填           |              |                |                |
| <b>UUID</b>  | 是              | 字串           | 行動工具 Unique ID |                |
|              |                |              | (請參考 UUID 參數使  |                |
|              |                |              | 用說明)           |                |
| randomNumber | 是              | 字串           | 4位隨機碼          | 0000           |
| appID        | 是              | 字串           | 透過財政資訊中心申      |                |
|              |                |              | 請之軟體 ID        |                |
|              |                |              | (請參考取得應用程式     |                |
|              |                |              | 帳號(appID))     |                |

#### <span id="page-16-3"></span>**3**、回傳値

```
{
"v":"<版本號碼>",
"code":"<訊息回應碼>",
"msg":"<系統回應訊息>",
"invNum":"<發票號碼>",
"invDate":"<發票開立日期>",
"sellerName":"<賣方名稱>",
"invStatus":"<發票狀態>",
"invPeriod ":"<對獎發票期別>",
"sellerBan":"<賣方營業人統編(文字)>" ,
"sellerAddress":"<賣方營業人地址(文字)>",
"invoiceTime":"<發票開立時間(HH:mm:ss)>",
"buyerBan":"<買方營業人統編(文字)>",
"currency":"<幣別>" ,
"amount":"<總金額>" ,
"details":
 \overline{1}{ 
 "rowNum":"<第 1 筆明細編號>",
 "description":"<品名 1>",
 "quantity":"<數量 1>",
 "unitPrice":"<單價 1>",
 "amount":"<小計 1>"
 },
 {
 "rowNum":"<第 2 筆明細編號>",
 "description":"<品名 2>",
 "quantity":"<數量 2>",
 "unitPrice":"<單價 2>",
 "amount":"<小計 2>"
 },
 …
 ]
}
```
回傳參數說明:

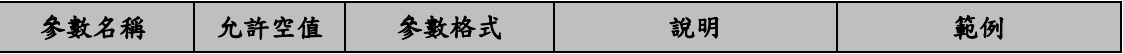

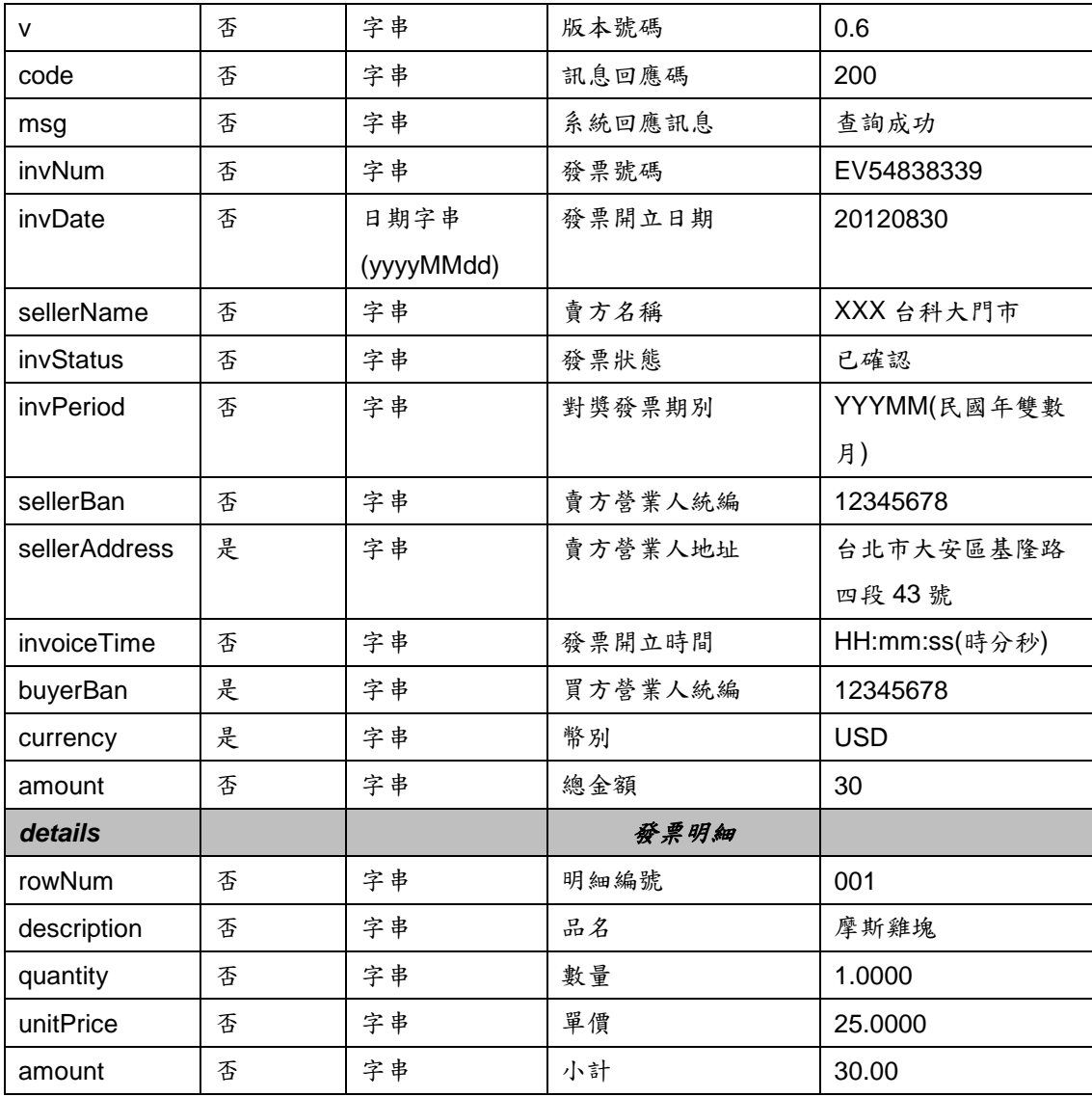

# <span id="page-19-0"></span>四、捐贈碼查詢

#### **1**、功能說明

<span id="page-19-1"></span>查詢目前電子發票平台已經完成註冊登記捐贈碼的受捐贈機關或團體,並回 應受捐贈機關或團體統一編號、捐贈碼、受捐贈機關或團體名稱、受捐贈機關或 團體簡稱等資訊。

**2**、需求參數

<span id="page-19-2"></span>

| 參數名稱        | 是否必填 | 參數格式 | 說明                   | 範例          |
|-------------|------|------|----------------------|-------------|
| version     | 是    | 字串   | 版本號碼(帶入範例值即可)        | 0.2         |
| qKey        | 是    | 字串   | 要查詢的捐贈碼/統編之關鍵字       |             |
| action      | 是    | 字串   | API 行為(帶入範例值即可)      | qryLoveCode |
| <b>UUID</b> | 是    | 字串   | 行動工具 Unique ID       |             |
|             |      |      | (請參考 UUID 參數使用說明)    |             |
| appID       | 是    | 字串   | 透過財政資訊中心申請之軟體 ID     |             |
|             |      |      | (請參考取得應用程式帳號(appID)) |             |

### **3**、回傳値

<span id="page-19-3"></span>格式:(JSON)

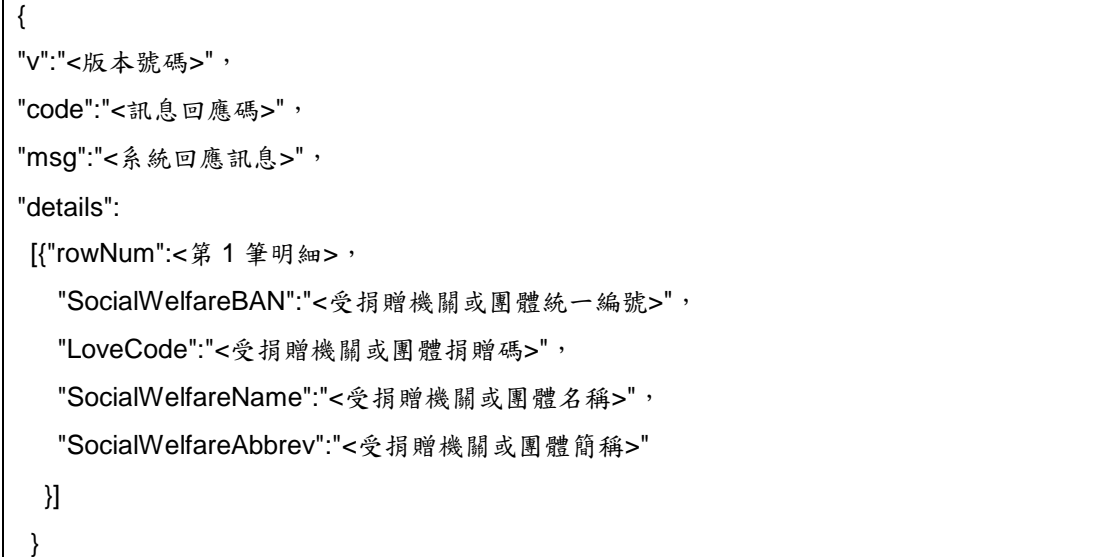

回傳參數說明:

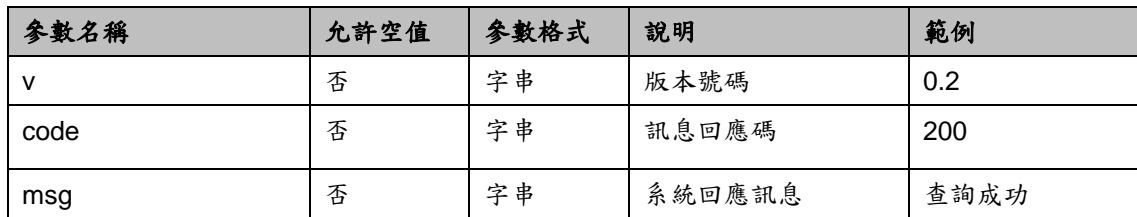

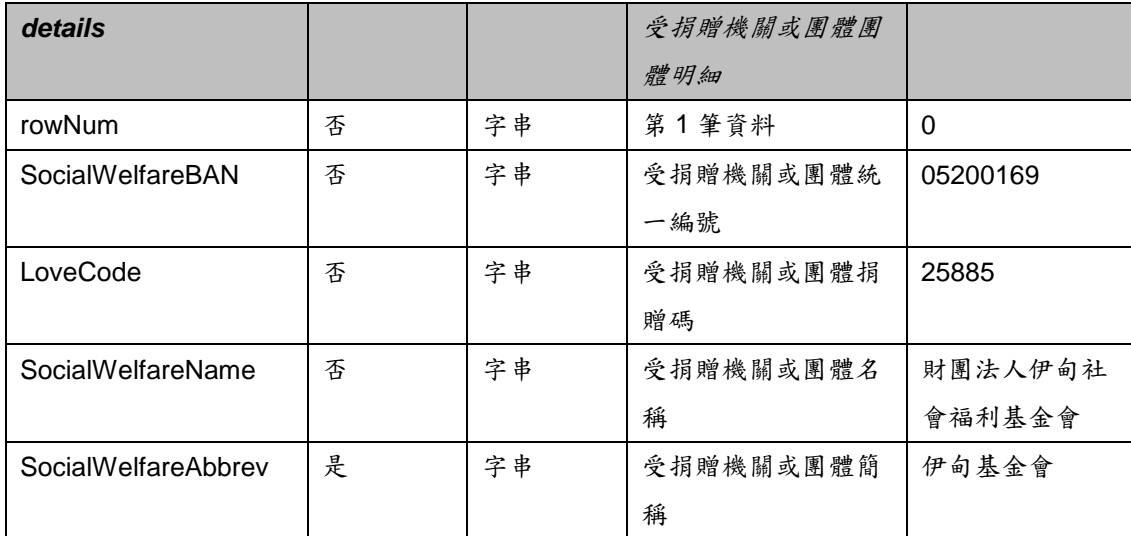

### <span id="page-21-0"></span>五、載具發票表頭查詢

#### **1**、功能說明

<span id="page-21-1"></span>可依載具卡別及載具隱碼查詢載具內所持有的雲端發票。最早查詢起始時間 為查詢當日前6個月1日起(例如9月5日時,最早查詢起始時間為3月1日起)。

### **2**、需求參數

<span id="page-21-2"></span>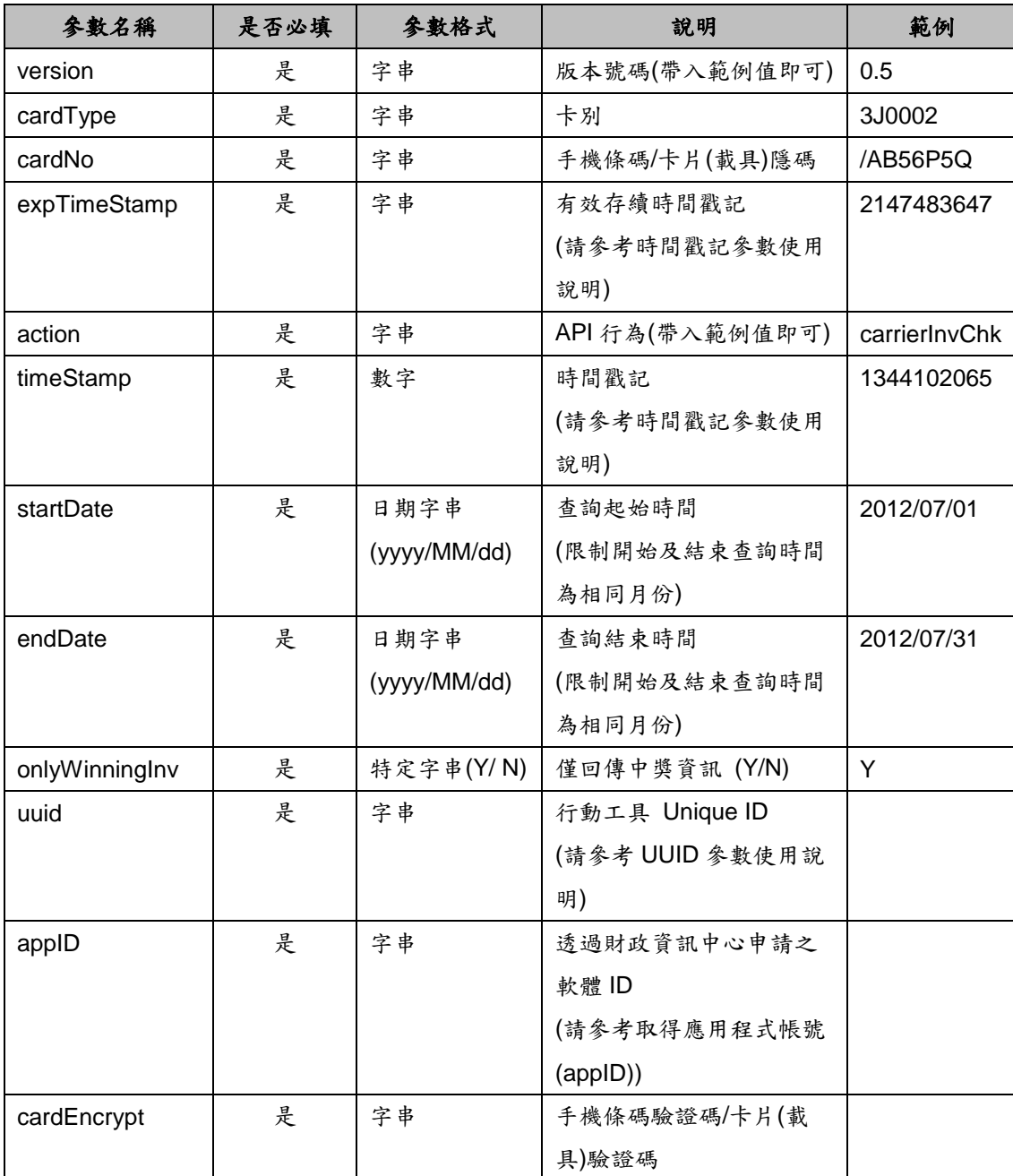

### <span id="page-21-3"></span>**3**、回傳値

{ "v":"<版本號碼>", "code":"<訊息回應碼>", "msg":"<系統回應訊息>", "onlyWinningInv":"<僅中獎發票資訊>", "details":[ {"rowNum":<第一筆發票>, "invNum":"<發票號碼 1>", "cardType":"<卡別>", "cardNo":"<手機條碼/卡片(載具)隱碼>"}, "sellerName":"<發票 1 賣方名稱>", "invStatus":"<發票 1 發票狀態>", "invDonatable":<發票 1 可否捐贈>, "amount":<發票 1 總金額>, "invPeriod":<發票 1 發票期別>, "sellerBan":"<發票 1 賣方營業人統編(文字)>", "sellerAddress":"<發票 1 賣方營業人地址(文字)>", "invoiceTime":"<發票 1 發票開立時間(HH:mm:ss)>", "buyerBan":"<發票 1 買方營業人統編(文字)>", "currency":"<發票 1 幣別>", "donateMark":<發票 1 是否捐贈>, "invDate":{ "year":<發票 1 開立年>, "month":<發票 1 開立月>, "date":<發票 1 開立日>, "day":<發票 1 開立星期>, "hours":<發票 1 開立時>, "minutes":<發票 1 開立分>, "seconds":<發票 1 開立秒>, "time":<發票 1 開立時間戳記>, "timezoneOffset":<發票 1 開立時區>,}, {"rowNum":<第二筆發票>, "invNum":"<發票號碼 2>", "cardType":"<卡別>", "cardNo":"<手機條碼/卡片(載具)隱碼>"}, "sellerName":"<發票 2 賣方名稱>", "invStatus":"<發票 2 發票狀態>",

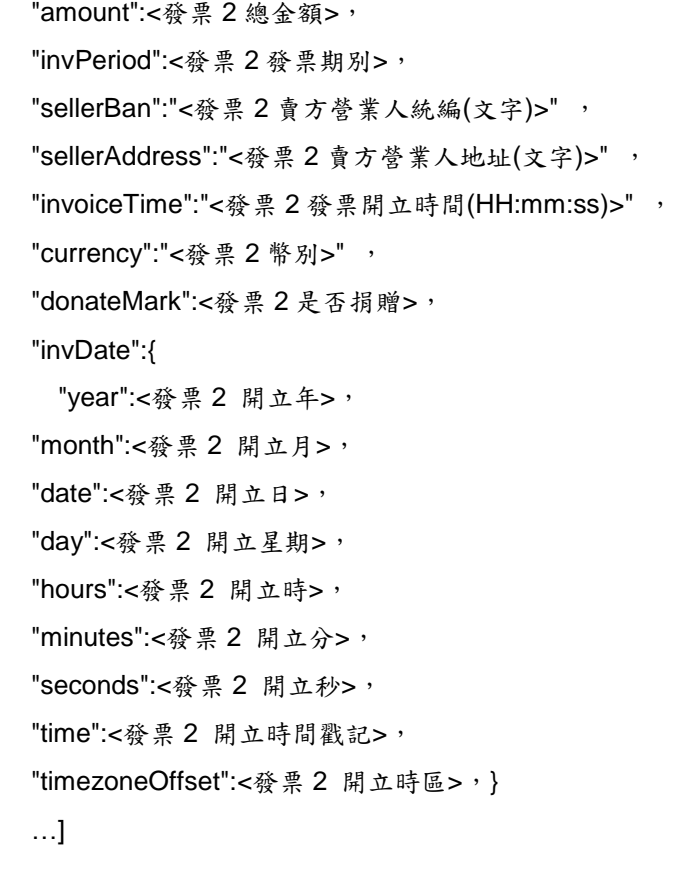

回傳參數說明:

}

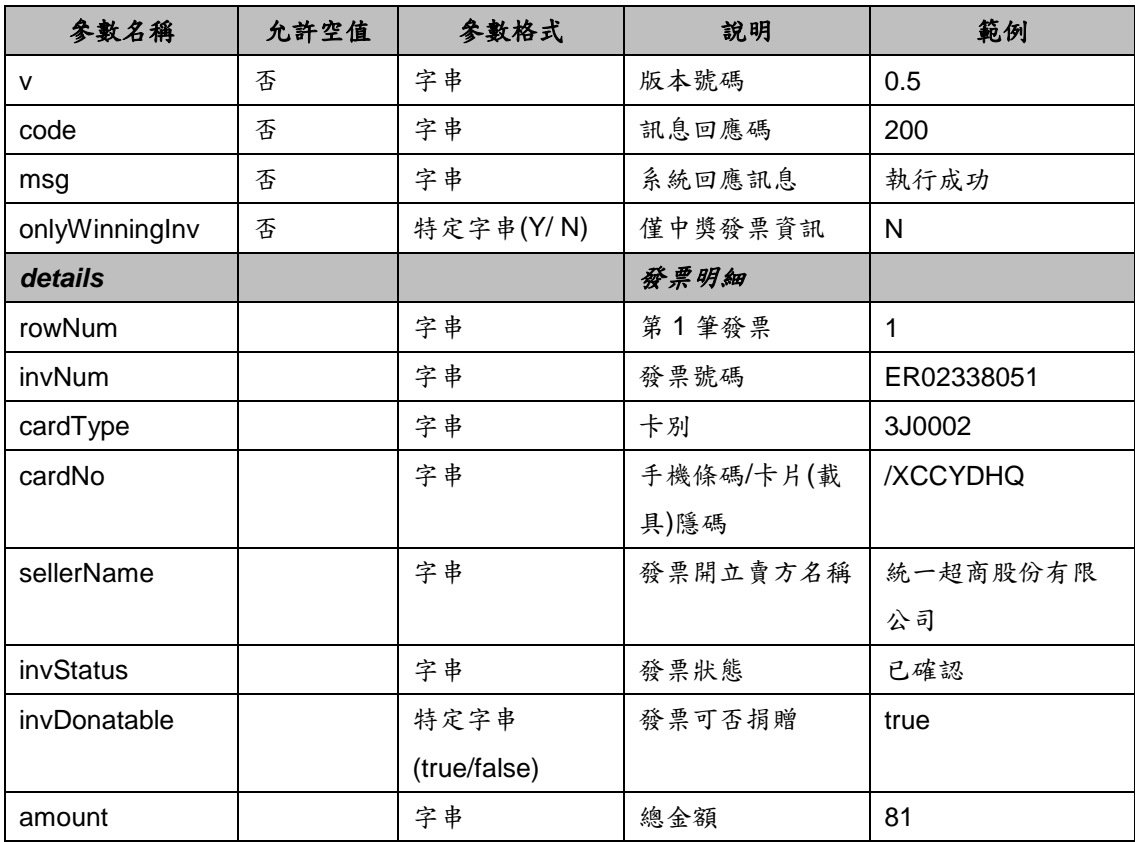

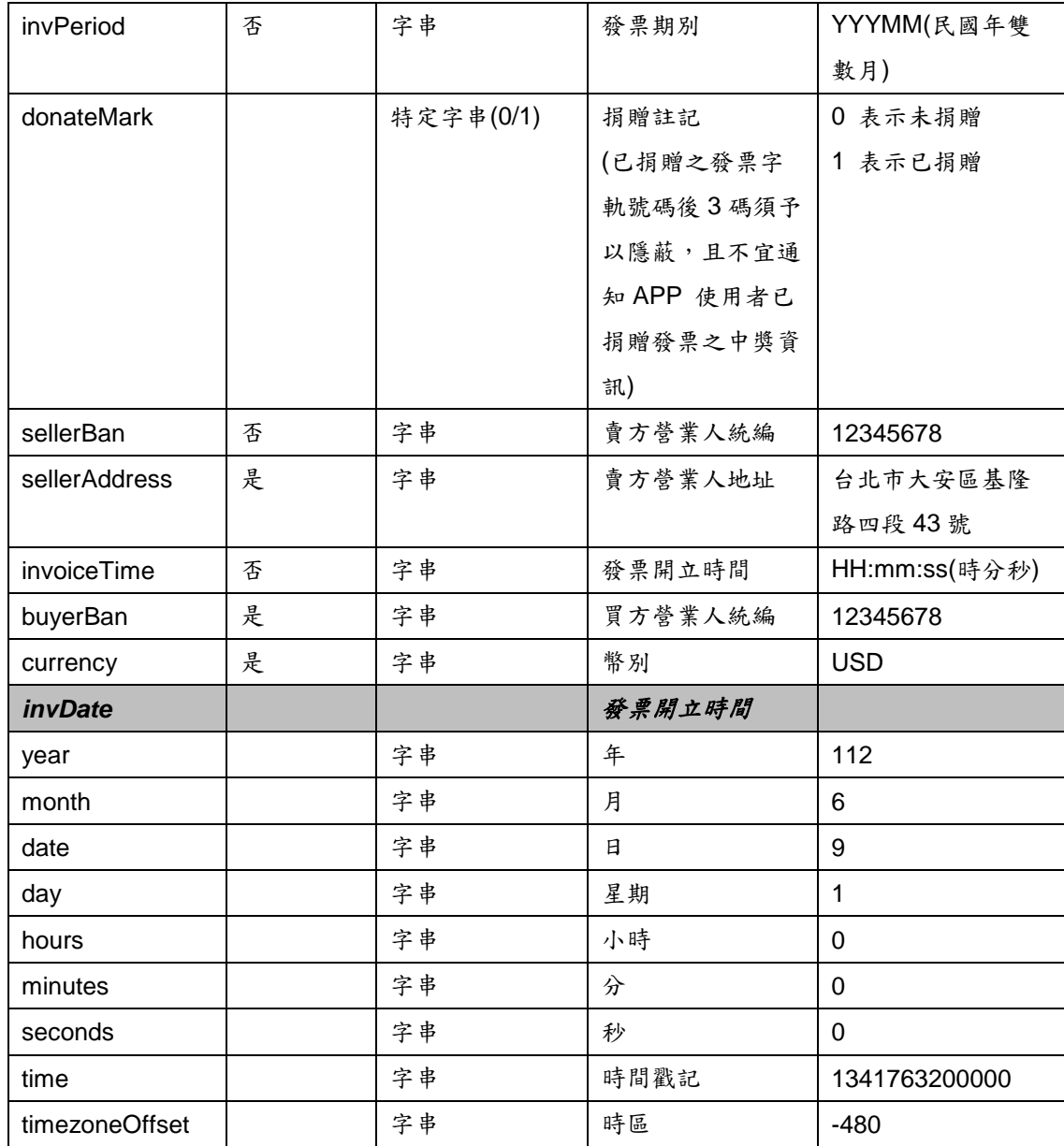

# <span id="page-25-0"></span>六、載具發票明細查詢

### <span id="page-25-1"></span>**1**、功能說明

查詢載具內所持有的雲端發票消費明細。

# **2**、需求參數

<span id="page-25-2"></span>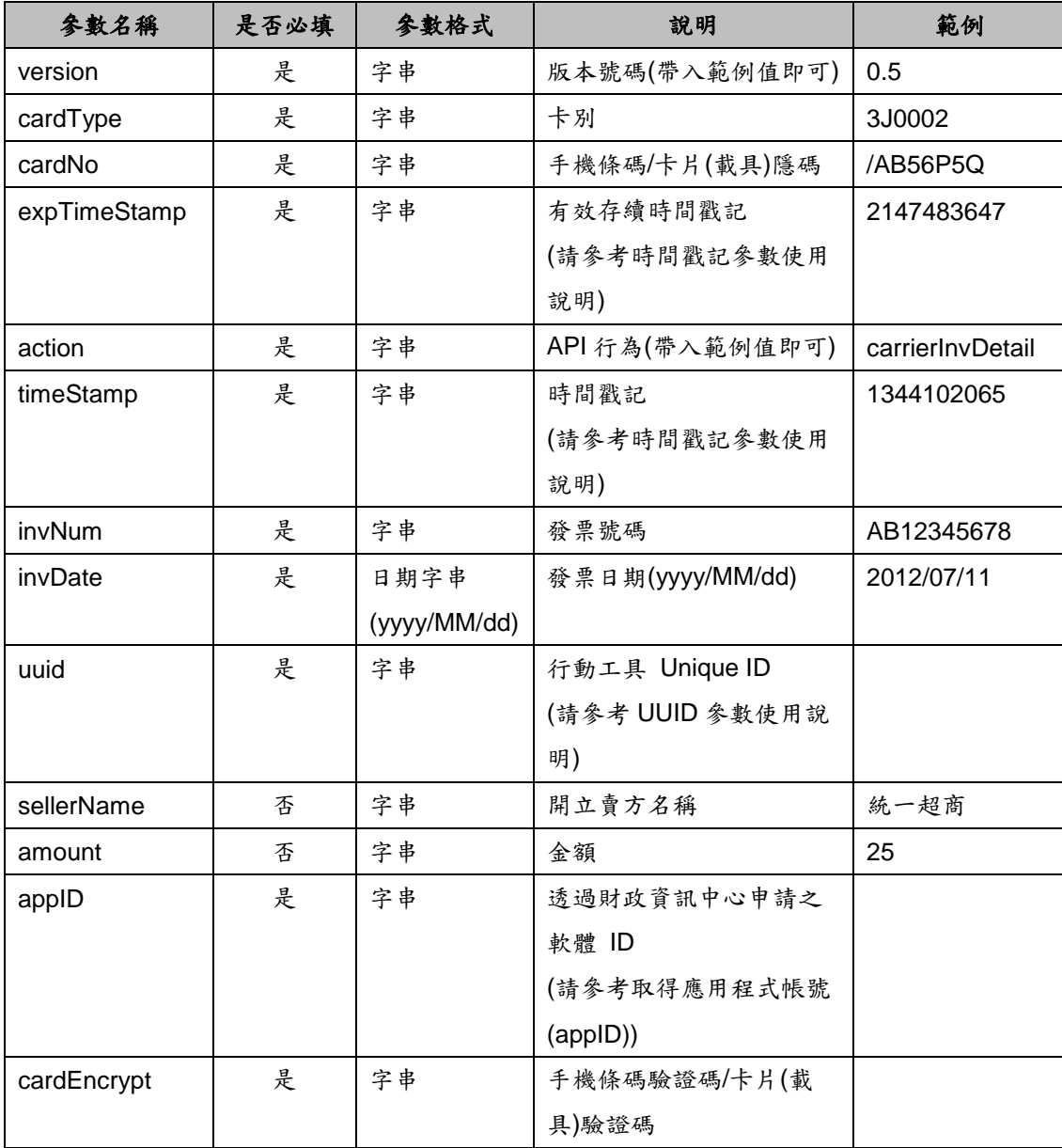

### **3**、回傳値

<span id="page-25-3"></span>格式:(JSON)

{

"v": "<版本號碼>",

"code": "<訊息回應碼>",

"msg": "<系統回應訊息>", "invNum":"<發票號碼>", "invDate":"<發票開立日期>", "sellerName":"<賣方名稱>", "amount":"<總金額>", "invStatus":"<發票狀態>", "invPeriod":<發票 1 發票期別>, "sellerBan":"<發票 1 賣方營業人統編(文字)>" , "sellerAddress":"<發票 1 賣方營業人地址(文字)>", "invoiceTime":"<發票 1 發票開立時間(HH:mm:ss)>", "buyerBan":"<發票 1 買方營業人統編(文字)>", "currency":"<發票 1 幣別>", "details": [ {"rowNum":"<第一筆明細編號>", "description":"<品名 1>", "quantity": "<數量 1>", "unitPrice":"<單價 1>", "amount":"<小計 1>"}, {"rowNum":"<第二筆明細編號>", "description":"<品名 2>", "quantity": "<數量 2>", "unitPrice":"<單價 2>", "amount":"<小計 2>"}, ...] }

回傳參數說明:

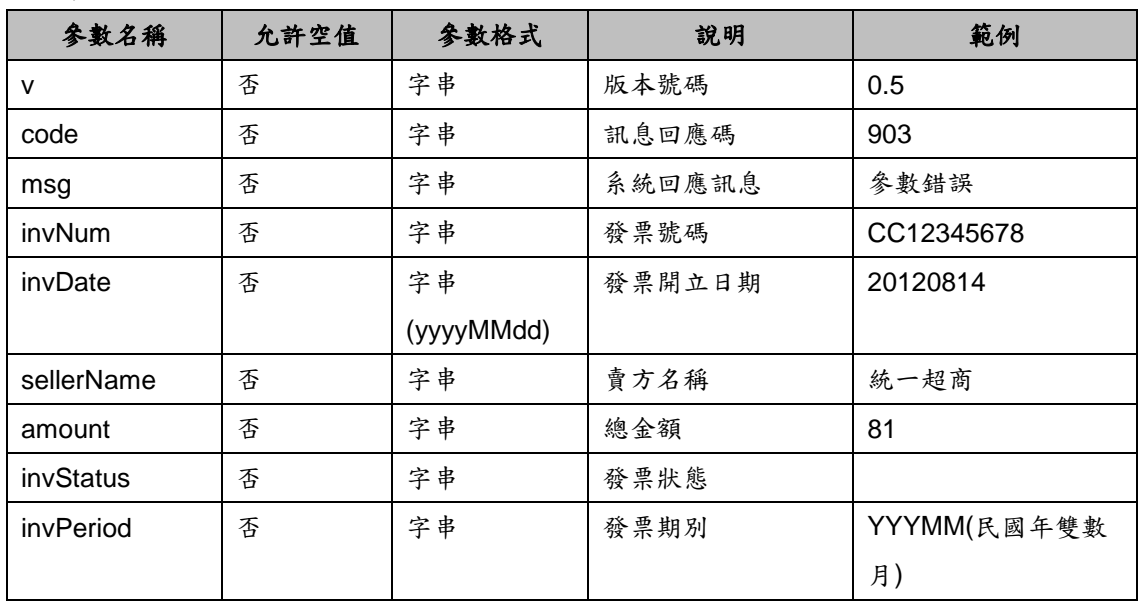

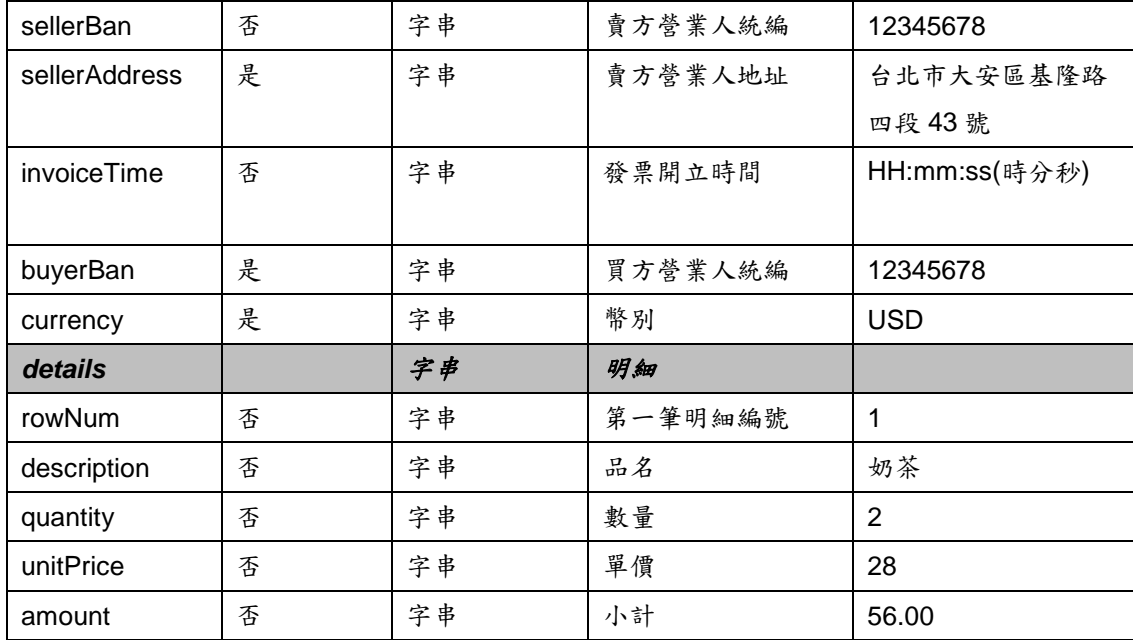

## <span id="page-28-0"></span>七、載具發票捐贈

### **1**、功能說明

<span id="page-28-1"></span>可針對單一發票,將載具內所持有且尚未開獎之雲端發票,指定受捐贈機關 或團體之統編或捐贈碼後,捐贈發票給該受捐贈機關或團體。

**2**、需求參數

<span id="page-28-2"></span>

| 參數名稱         | 是否必填 | 参數格式         | 說明              | 範例            |
|--------------|------|--------------|-----------------|---------------|
| version      | 是    | 字串           | 版本號碼(帶入範例值即可)   | 0.1           |
| serial       | 是    | 字串(10位數      | 傳送時的序號          | 0000000001    |
|              |      | 字)           | (請參考序號參數使用說明)   |               |
| cardType     | 是    | 字串           | 卡別              | 3J0002        |
| cardNo       | 是    | 字串           | 手機條碼/卡片(載具)隱碼   | /AB56P5Q      |
| expTimeStamp | 是    | 字串           | 有效存續時間戳記        | 2147483647    |
|              |      |              | (請參考時間戳記參數使用    |               |
|              |      |              | 說明)             |               |
| action       | 是    | 字串           | API 行為(帶入範例值即可) | carrierInvDnt |
| timeStamp    | 是    | 字串           | 時間戳記            | 1344102065    |
|              |      |              | (請參考時間戳記參數使用    |               |
|              |      |              | 說明)             |               |
| invDate      | 是    | 字串           | 發票開立時間          | 2012/01/01    |
|              |      | (yyyy/MM/dd) |                 |               |
| invNum       | 是    | 字串           | 發票號碼            | AA12345678    |
| npoBan       | 是    | 字串           | 受捐贈機關或團體之統編     | 12345678      |
|              |      |              | 或捐贈碼            |               |
| uuid         | 是    | 字串           | 行動工具 Unique ID  |               |
|              |      |              | (請參考 UUID 參數使用說 |               |
|              |      |              | 明)              |               |
| appID        | 是    | 字串           | 透過財政資訊中心申請之     |               |
|              |      |              | 軟體 ID           |               |
|              |      |              | (請參考取得應用程式帳號    |               |
|              |      |              | (appID))        |               |
| cardEncrypt  | 是    | 字串           | 手機條碼驗證碼/卡片(載    |               |
|              |      |              | 具)驗證碼           |               |
| signature    | 是    | 字串           | 簽名              |               |
|              |      |              | (請參考簽名參數使用說明)   |               |

#### **3**、回傳値

<span id="page-29-0"></span>格式:(JSON)

{

}

"v": "<版本號碼>",

"code": "<訊息回應碼>",

"msg": "<系統回應訊息>",

"hashSerial":"<以 Base64(HMac-SHA256(UTF8(Serial))) 後的結果>",

"invNum":"<發票號碼>",

"invDate":"<發票開立日期 yyyy/MM/dd>",

"NPOBan":"<受捐贈機關或團體統一編號/捐贈碼>"

"invStatus":"<發票狀態(文字)>",

"invDntTimeStamp":"<發票捐贈時間戳記>"

回傳參數說明:

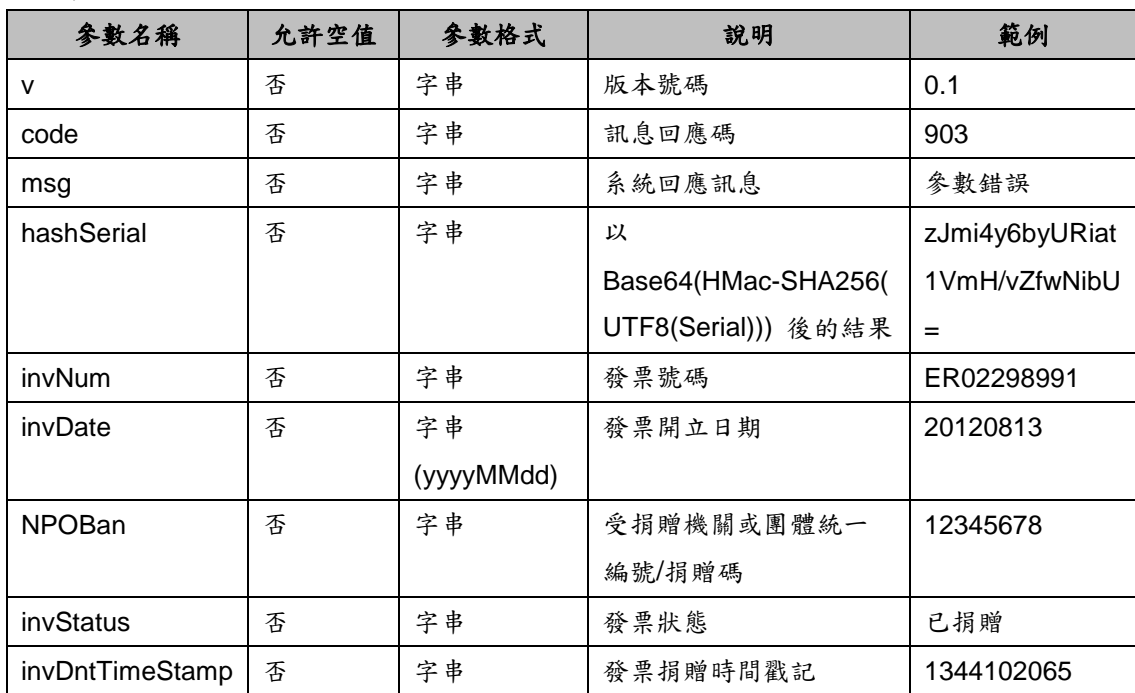

### <span id="page-29-1"></span>八、手機條碼歸戶載具查詢

#### <span id="page-29-2"></span>**1**、功能說明

查詢單一手機條碼目前有效的歸戶載具。

# **2**、需求參數

<span id="page-30-0"></span>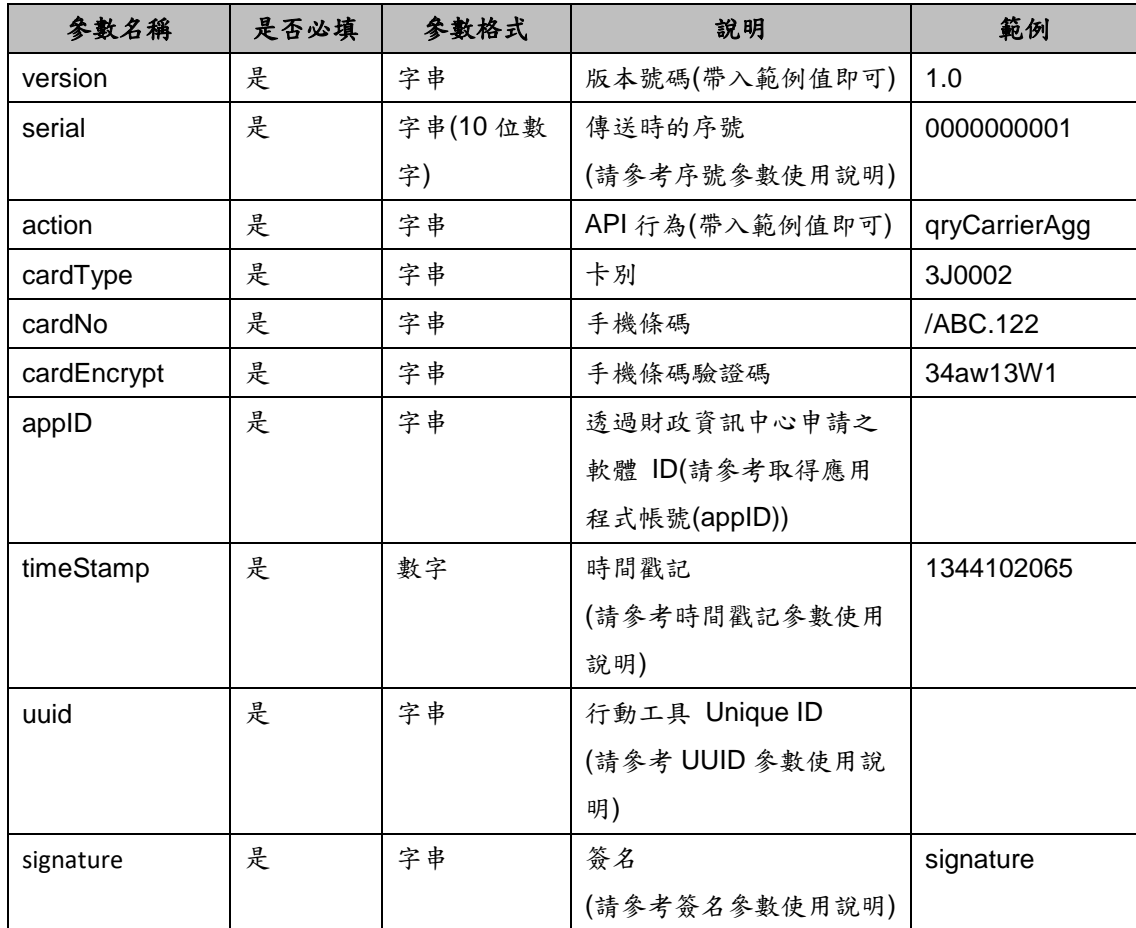

# <span id="page-30-1"></span>**3**、回傳値

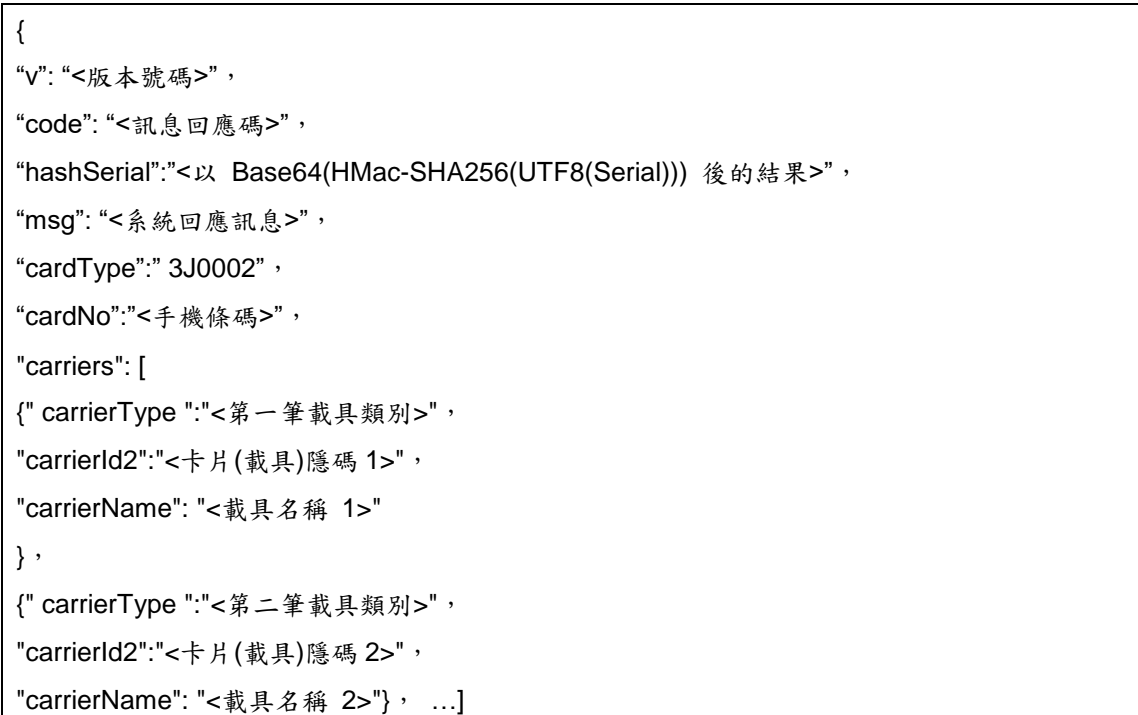

}

#### 回傳參數說明:

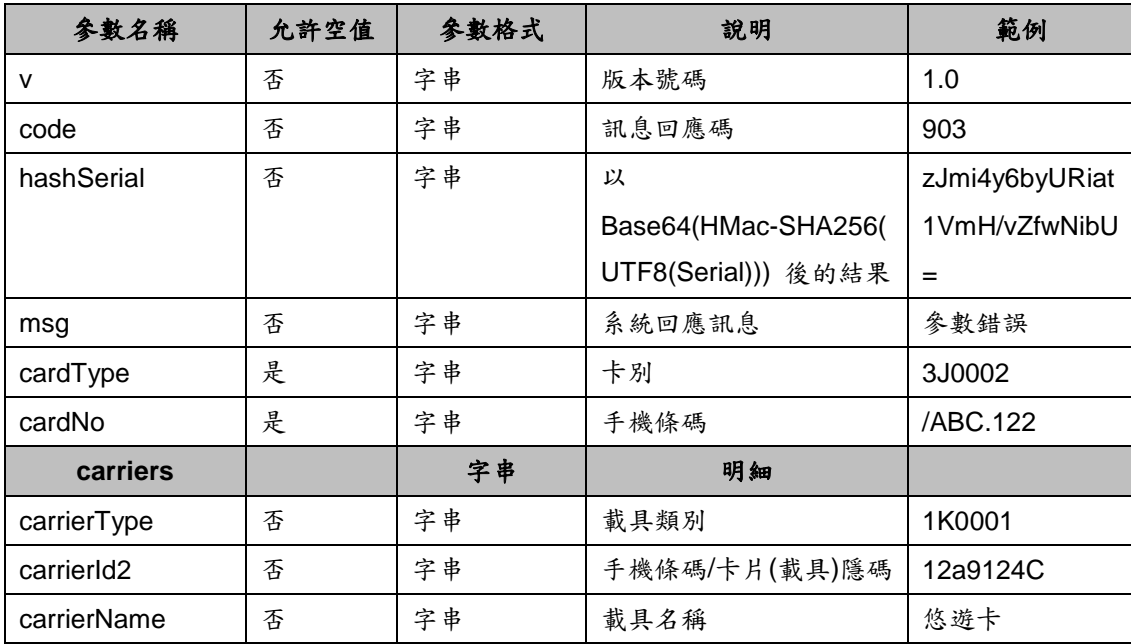

# <span id="page-31-0"></span>九、已歸戶載具個別化主題

### <span id="page-31-1"></span>**1**、功能說明

查詢已歸戶載具個別化主題統計資訊。

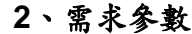

<span id="page-31-2"></span>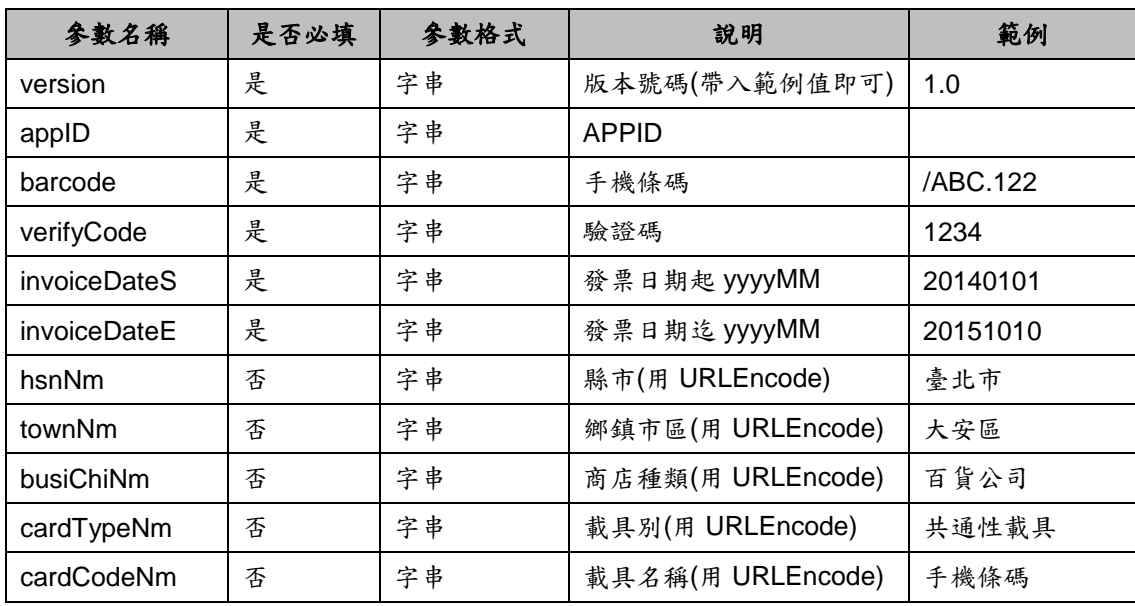

注意事項:

參數包含中文請使用 URLEncode 對整個 URL (包括查詢字串值) 進行編碼。

#### **3**、回傳値

<span id="page-32-0"></span>格式:(JSON)

{ "v": "<版本號碼>", "code": "<訊息回應碼>", "msg": "<系統回應訊息>", "invoiceDateS": "<發票日期起>", "invoiceDateE": "<發票日期迄>", "hsnNm": "<縣市>", "townNm": "<鄉鎮市區>", "busiChiNm":"<商店種類>", "cardTypeNm": "<載具類別名稱>", "cardCodeNm": "<載具名稱>", details:[ { "invoiceDate": "<發票日期>", "hsnNm": "<縣市>", "townNm": "<鄉鎮市區>", "busiChiNm":"<商店種類>", "cardTypeNm": "<載具類別名稱>", "cardCodeNm": "<載具名稱>", "invoiceCount": "<電子發票數量>", "invoiceAmount": "<電子發票金額>", "dntCount": "<捐贈發票張數>", "dntAmount": "<捐贈發票金額>", "prizeCount": "<中獎發票張數>", "prizeAmount": "<中獎發票金額>"} ] }

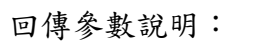

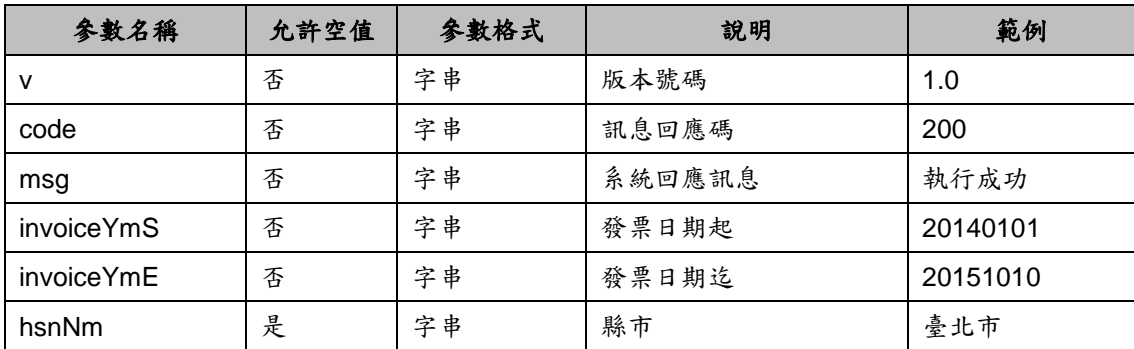

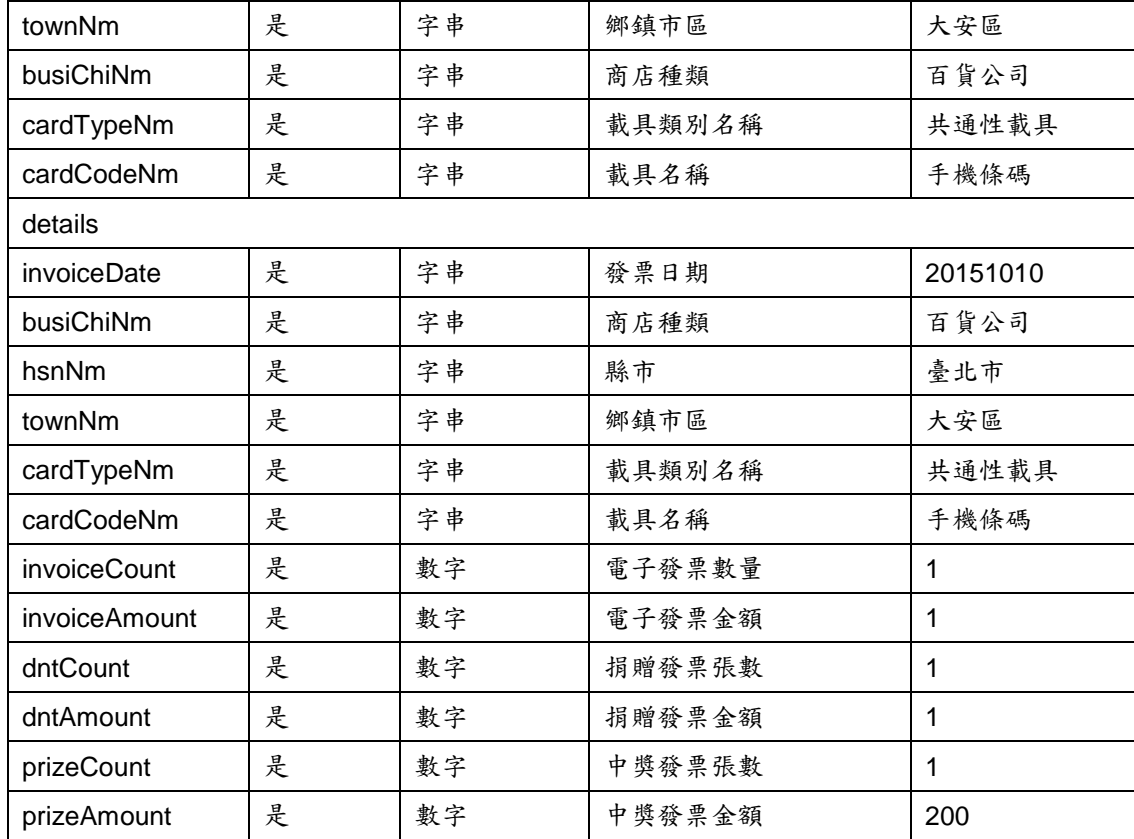

# <span id="page-33-0"></span>第三章、**API** 空白頁面使用方法說明

# <span id="page-33-1"></span>一、手機條碼載具註冊

**1**、功能說明

<span id="page-33-2"></span>手機條碼註冊功能,該功能僅提供手機條碼註冊,但相關郵件驗證開通及匯 款或歸戶設定請至電子發票整合服務平台進行操作。

**2**、需求參數

<span id="page-33-3"></span>

| 參數名稱  | 是否必填 | 參數格式 | 說明                | 範例 |
|-------|------|------|-------------------|----|
| uuid  | 是    | 字串   | 行動工具 Unique ID    |    |
|       |      |      | (請參考 UUID 參數使用說明) |    |
| appID | 是    | 字串   | 透過財政資訊中心申請之軟體 ID  |    |
|       |      |      | (請參考取得應用程式帳號      |    |
|       |      |      | (appID))          |    |

### <span id="page-33-4"></span>**3**、回傳値**(**傳入參數錯誤時回傳訊息**)**

{"v": "<版本號碼>", "code": "<訊息回應碼>", "msg": "<系統回應訊息>", "}

<span id="page-34-0"></span>**4**、頁面說明

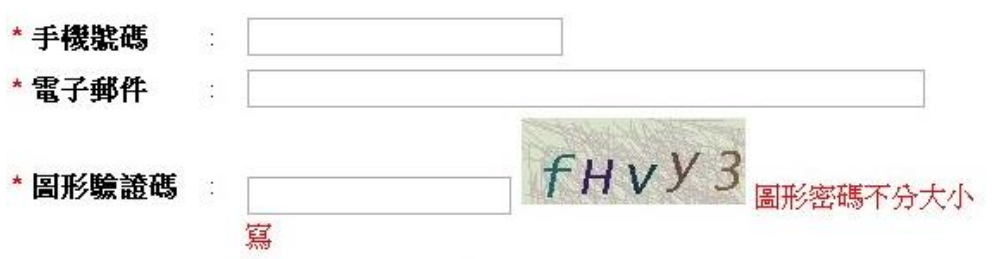

```
註冊
```
(顯示例圖)

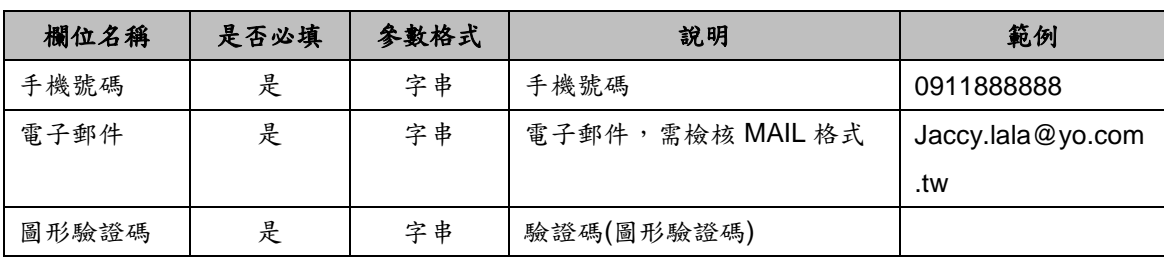

# <span id="page-35-0"></span>二、載具歸戶**(**手機條碼**)**

### **1**、功能說明

<span id="page-35-1"></span>提供以載具卡號及驗證碼方式歸戶手機條碼功能。

### **2**、需求參數

<span id="page-35-2"></span>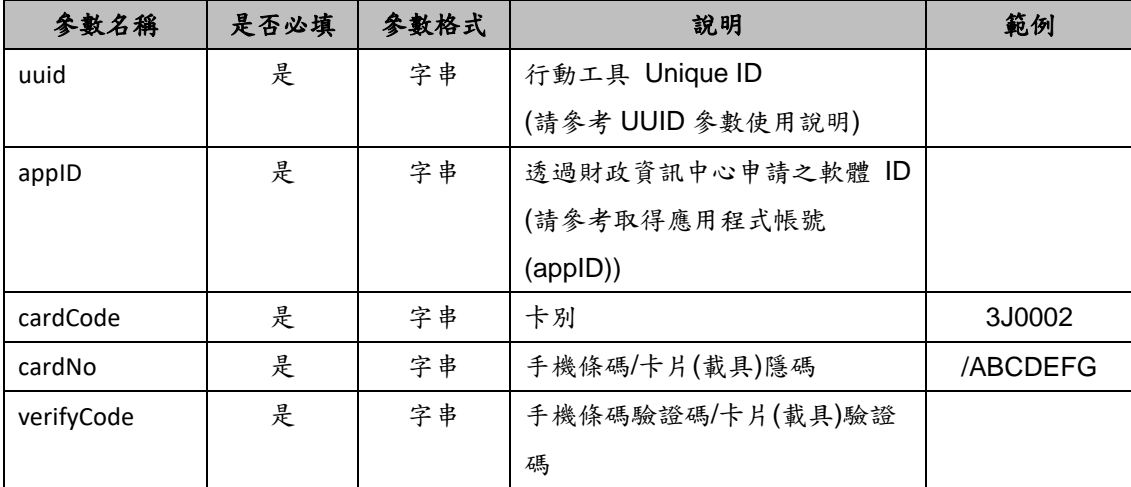

# <span id="page-35-3"></span>**3**、回傳値**(**傳入參數錯誤時回傳訊息**)**

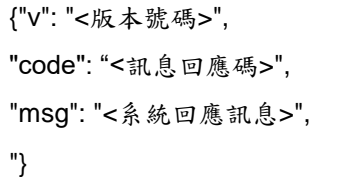

<span id="page-35-4"></span>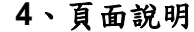

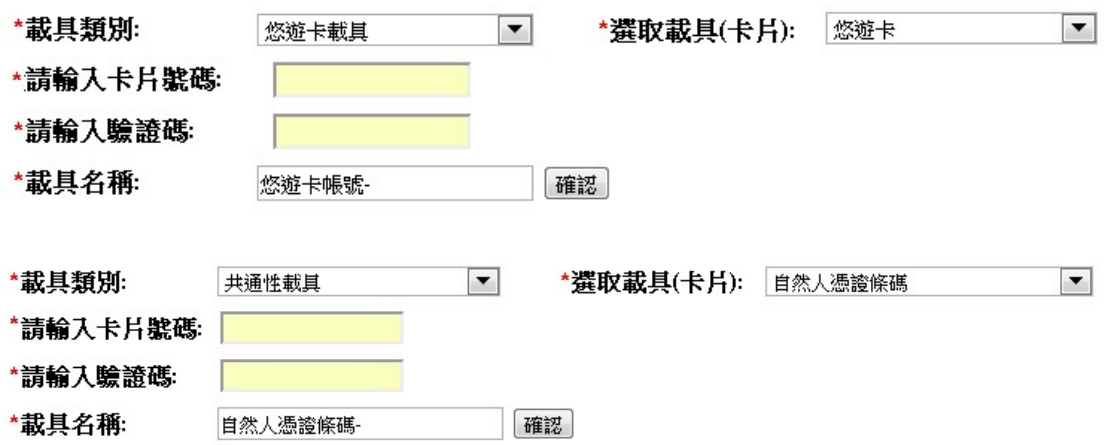

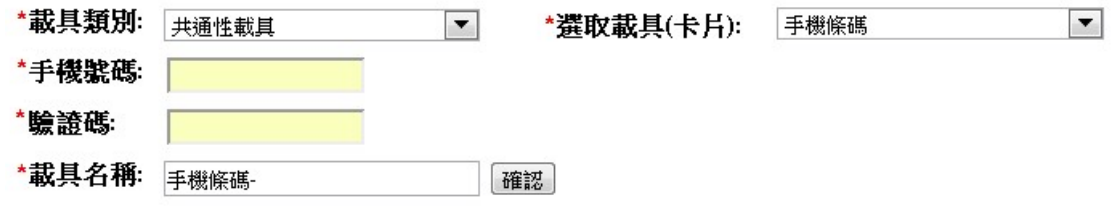

(顯示例圖)

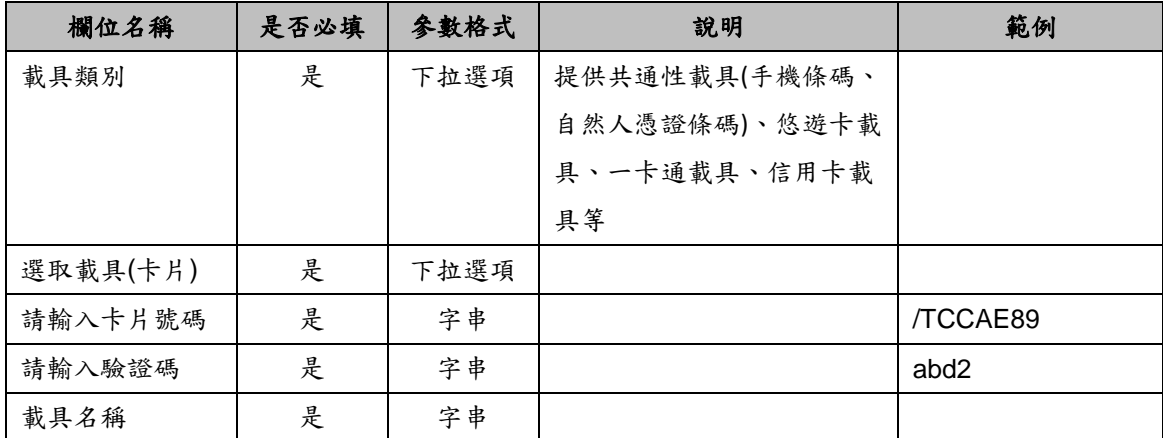

# <span id="page-37-0"></span>三、手機條碼綁定金融帳戶

### **1**、功能說明

<span id="page-37-1"></span>手機條碼金融卡帳號設定。

### **2**、需求參數

<span id="page-37-2"></span>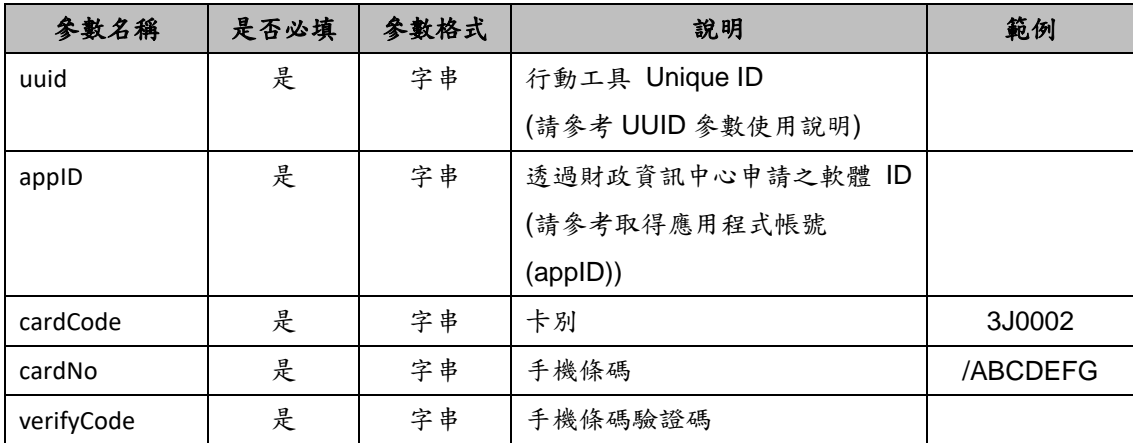

### **3**、回傳値**(**傳入參數錯誤時回傳訊息**)**

<span id="page-37-3"></span>格式:(JSON)

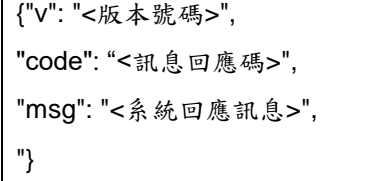

### <span id="page-37-4"></span>**4**、頁面說明

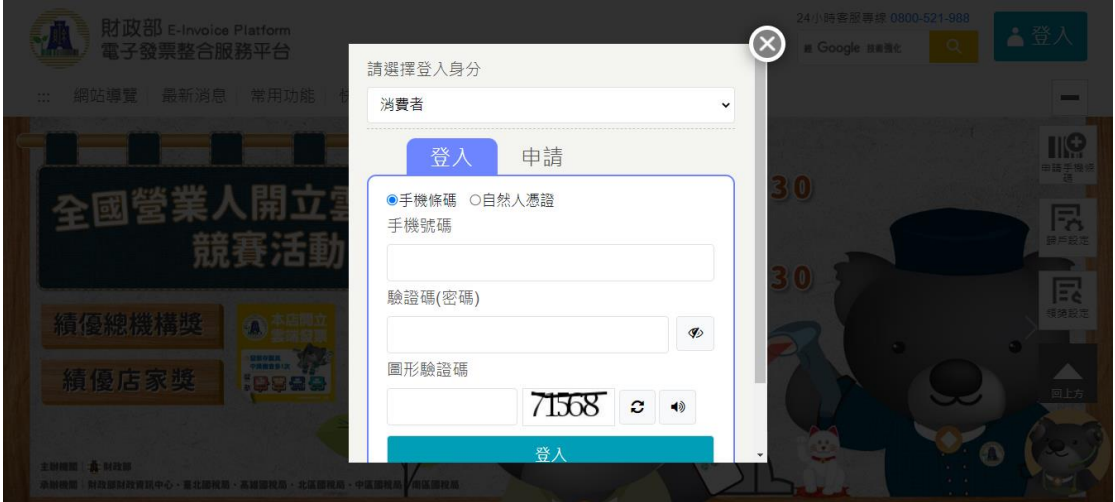

# <span id="page-38-0"></span>四、載具發票捐贈**(**手機條碼**)**

#### **1**、功能說明

<span id="page-38-1"></span>提供手機條碼及手機條碼下歸戶載具,查詢出尚可捐贈之雲端發票並可針對查詢 出之發票進行捐贈。

# <span id="page-38-2"></span>五、需求參數

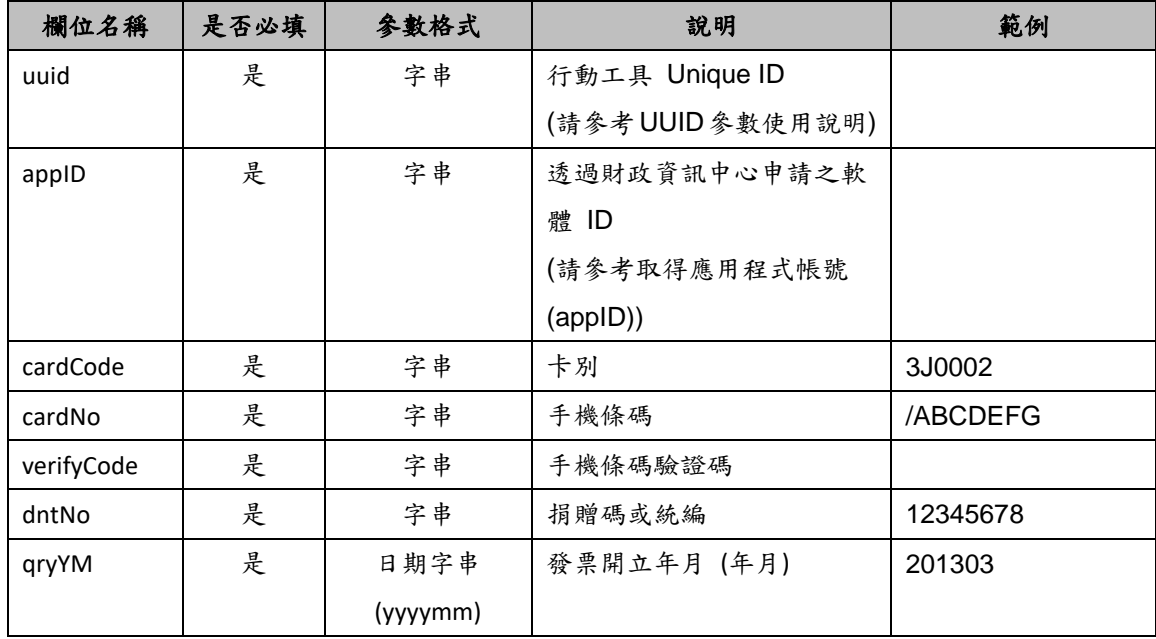

# <span id="page-38-3"></span>六、回傳値**(**傳入參數錯誤時回傳訊息**)**

格式:(JSON)

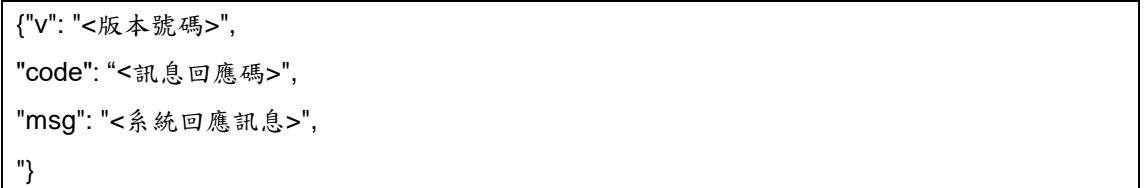

# <span id="page-38-4"></span>七、頁面說明

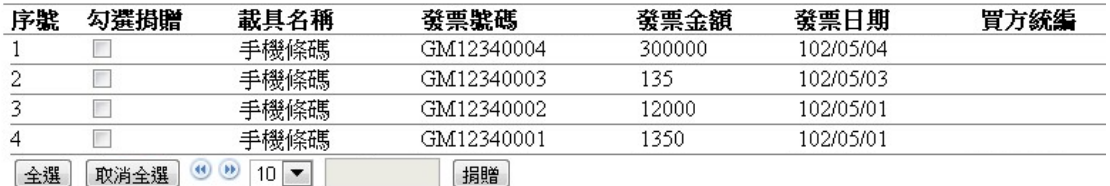

(顯示例圖)

# <span id="page-39-0"></span>備註、電子發票證明聯一維及二維條碼規格說明

請至電子發票整合服務平台(https://einvoice.nat.gov.tw)依以下路徑參閱文件: 常用功能→常用文件下載(含開立發票) →營業人常用文件→電子發票證明聯一 維及二維條碼規格說明。